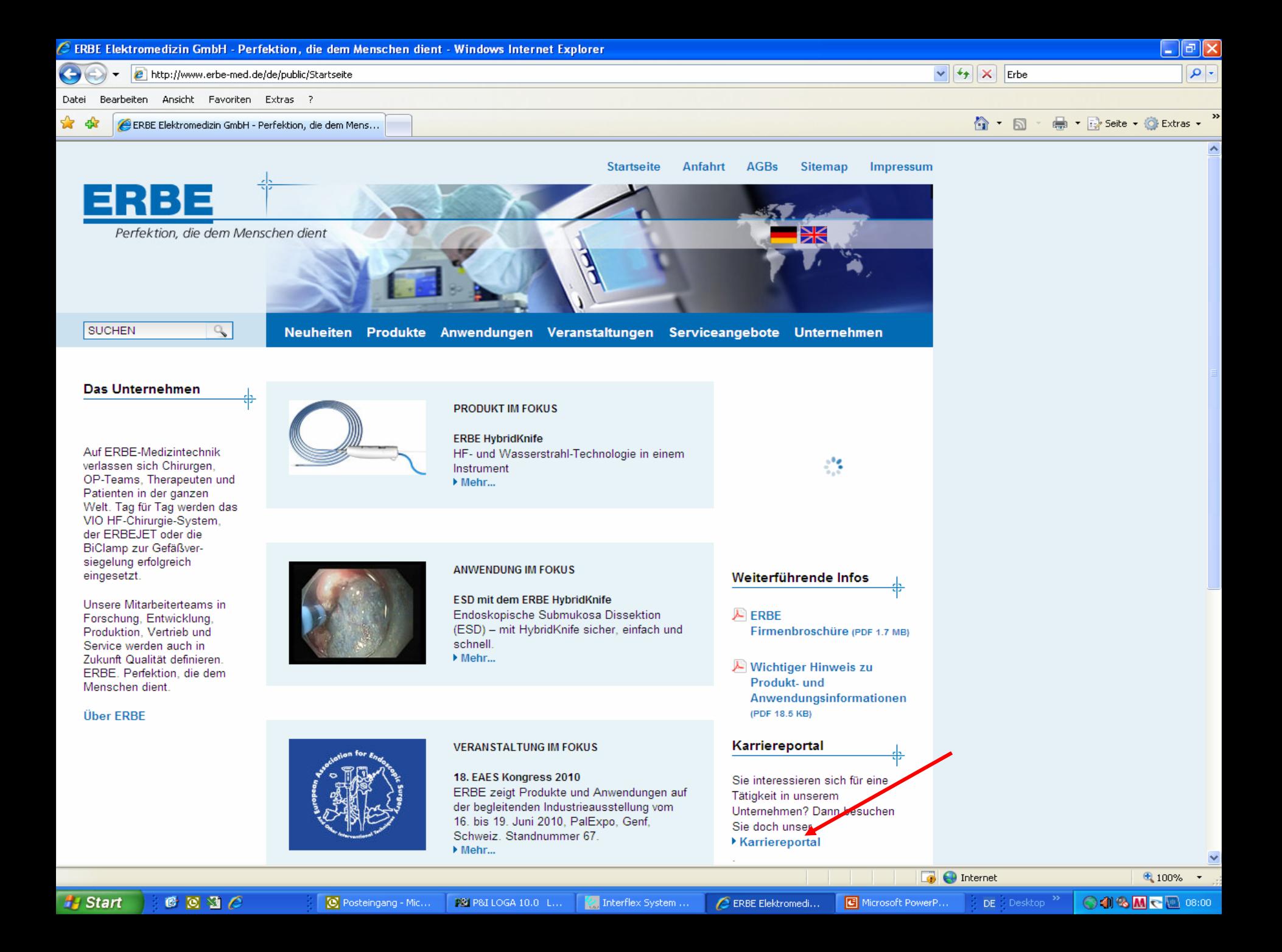

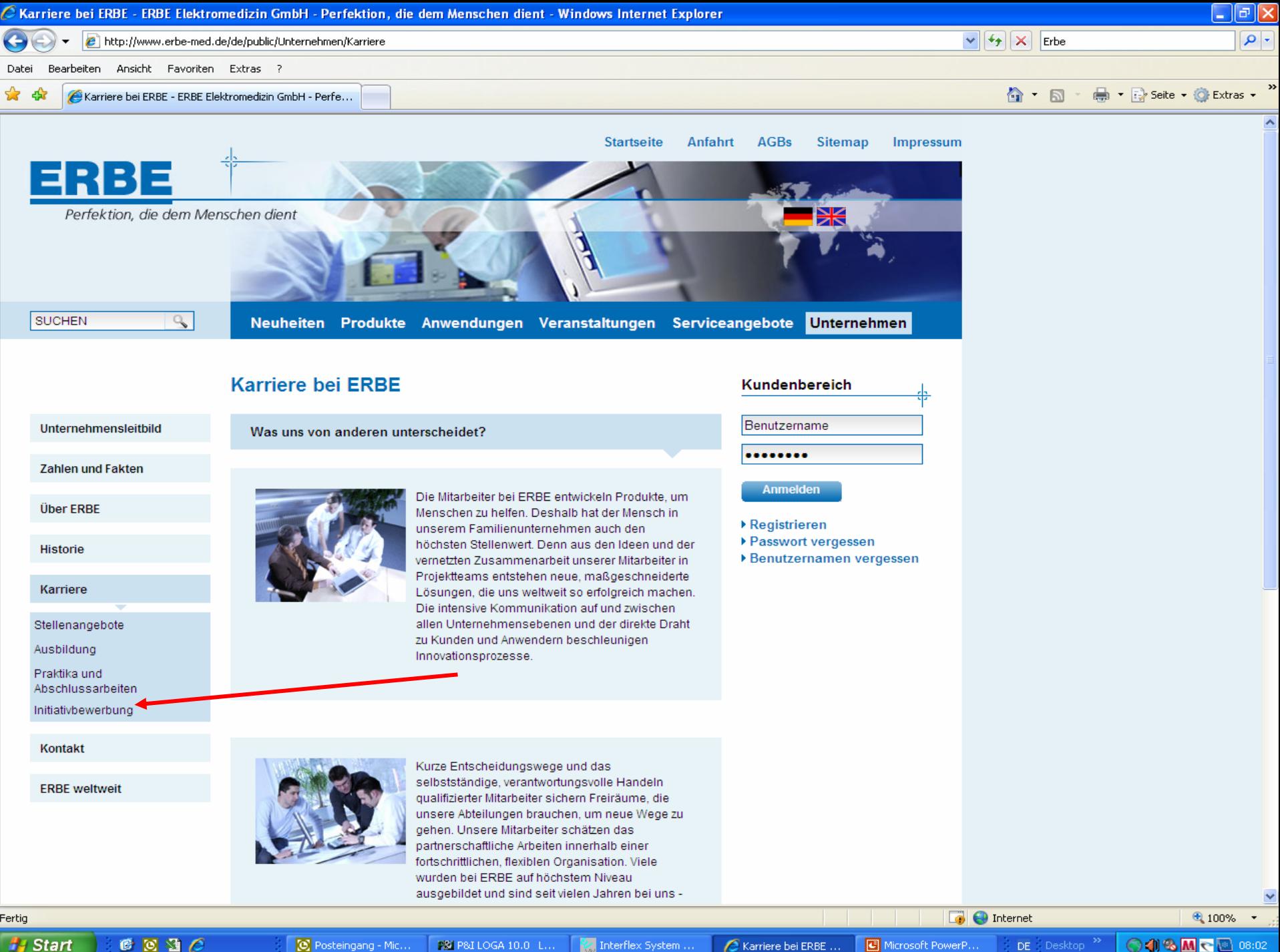

**H** Start  $C_1 \subseteq C_2$ Tritterflex System ... Microsoft PowerP... S Posteingang - Mic... PST P&I LOGA 10.0 L... Karriere bei ERBE... DE Desktop

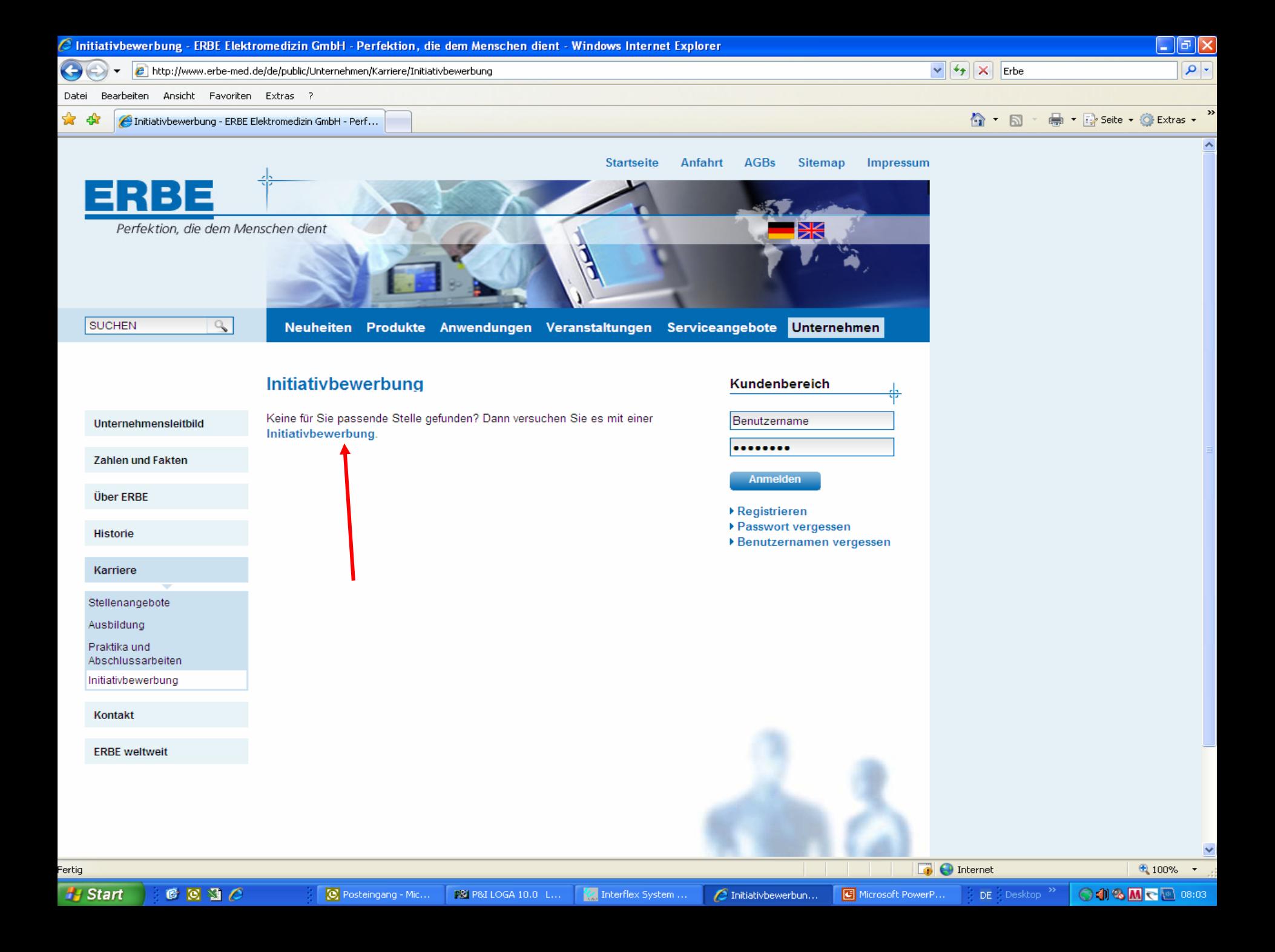

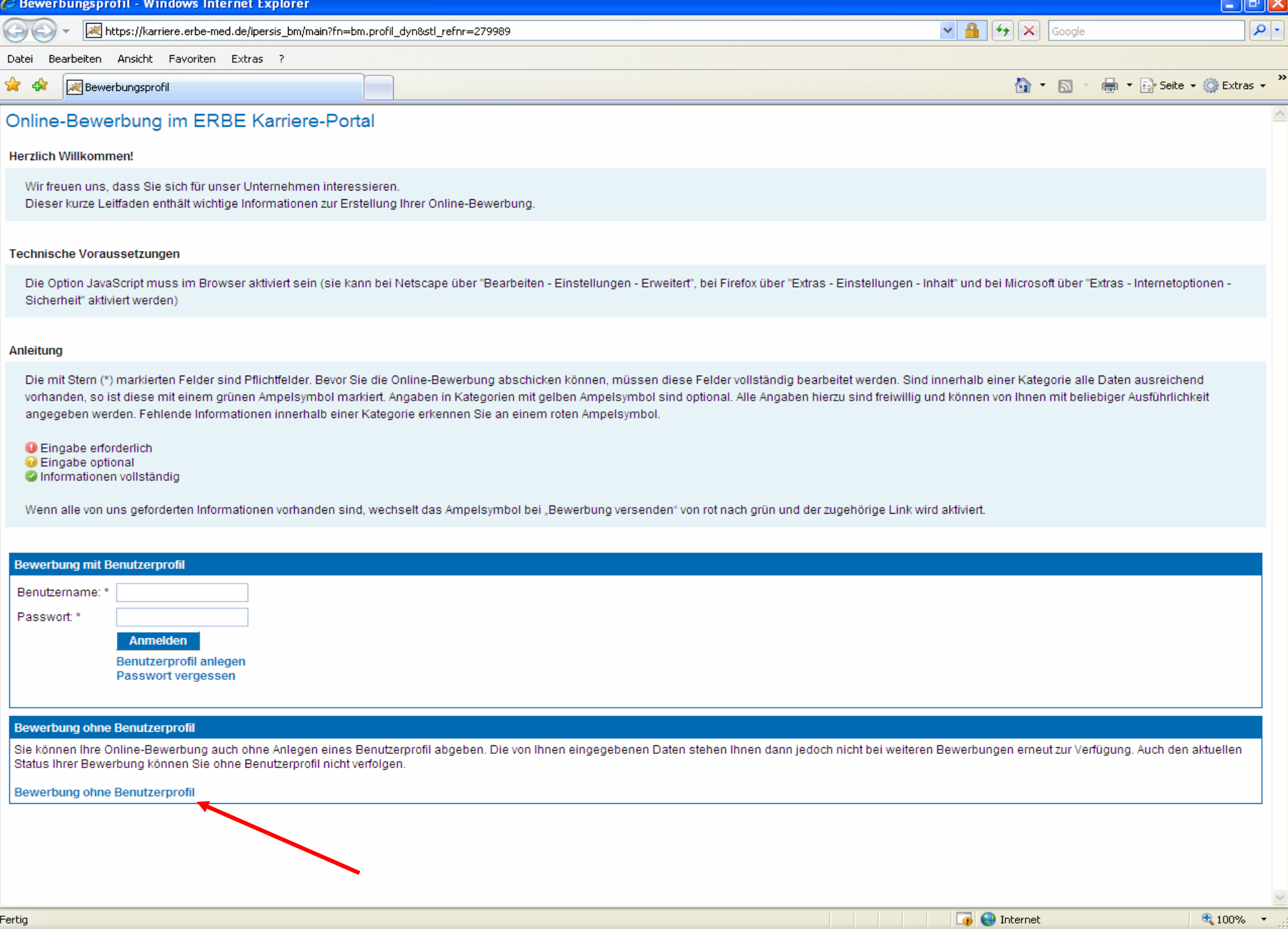

 $\mathscr{U}$  Interflex ...

Fertig **A** Start

 $C_2$   $C_3$ 

 $\boxed{\bigcirc}$  Posteing...

PS P&I LOG...

 $62$  Inter...  $\rightarrow 6$  Microsoft... Belegsch...

**◎18Mc图 08:57** 

4 Wind... . . DE Desktop >>

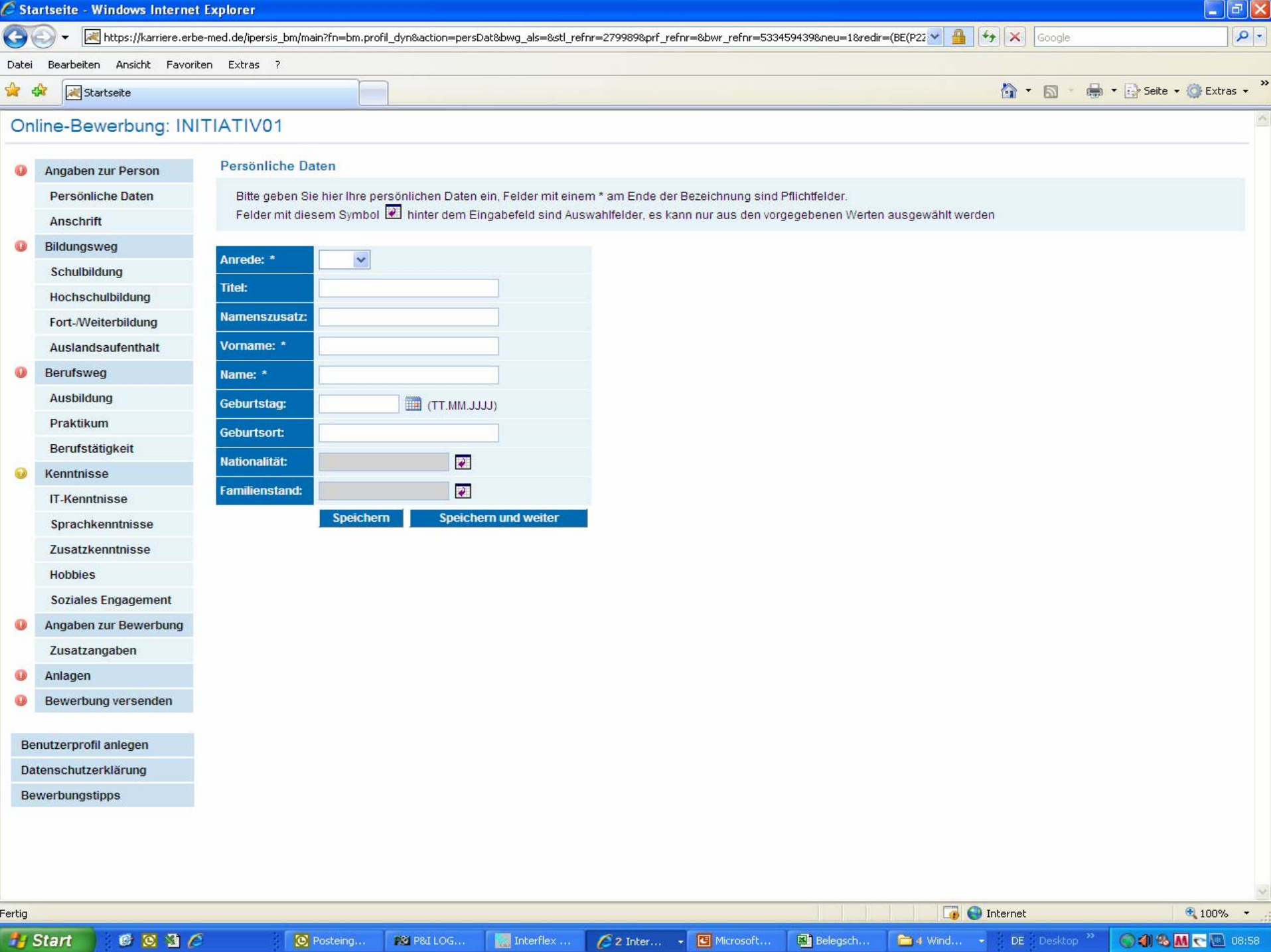

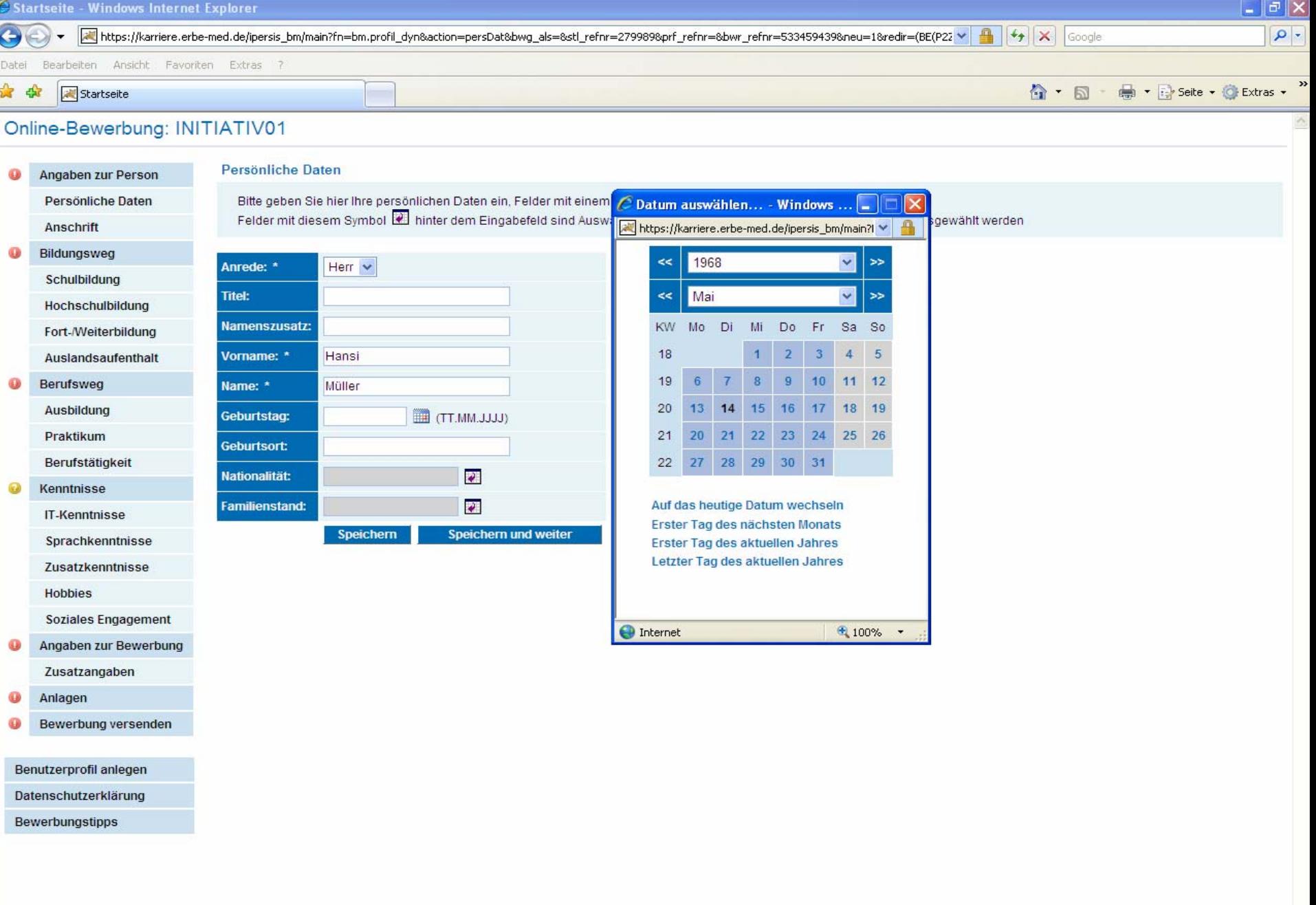

● 3 Inter... → G Microsoft...

javascript:openCalendar('form', 'GEBTAG', mouseX, mouseY);

**PM** PM LOG...

 $\circledR$  Posteing...

 $\begin{tabular}{|c|c|c|} \hline & \multicolumn{3}{|c|}{\textbf{Interflex}} \dots \\ \hline \end{tabular}$ 

**H** Start  $C 3C$   $\boxed{\bullet}$  **O** Internet

 $DE = Desktop$ <sup>33</sup>

 $\blacksquare$  4 Wind...  $\blacktriangleright$ 

Belegsch...

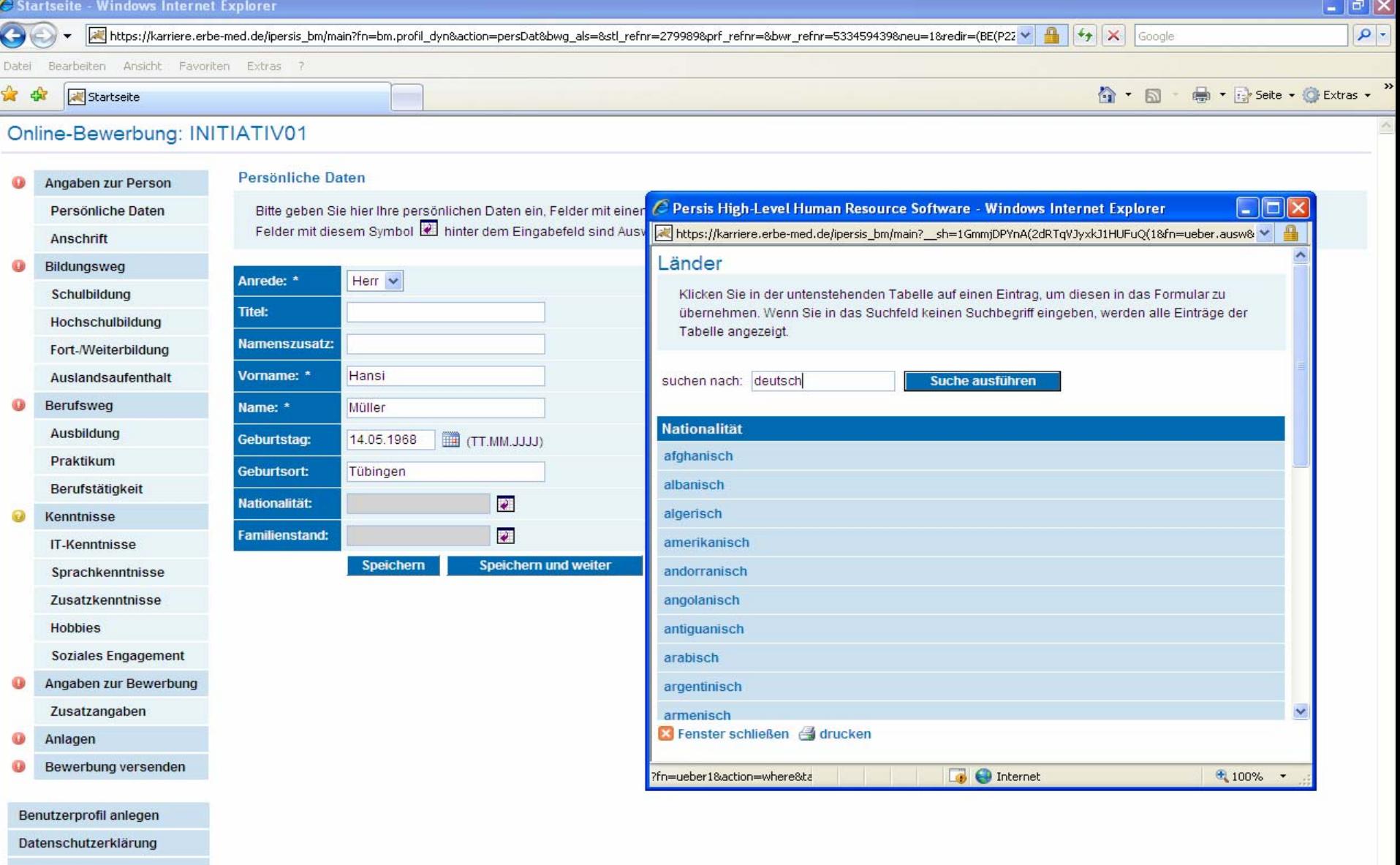

Bewerbungstipps

 $\Box$   $\Box$  Internet javascript:openUebernahmePopup('?\_\_sh=1GmmjDPYnA(2dRTqVJyxkJ1HUFuQ(1&fn=ueber.ausw&anz=1&dest\_form=form&dest\_field1=NATION&idx= **OOSMC** 0901 **H** Start  $0036$  $\bigotimes$  Posteing... PS P&I LOG... Interflex ... Belegsch...  $\blacksquare$  4 Wind... DE Desktop<sup>33</sup>  $\epsilon$  3 Inter... Microsoft...

 $\bigoplus$  100%  $\bullet$ 

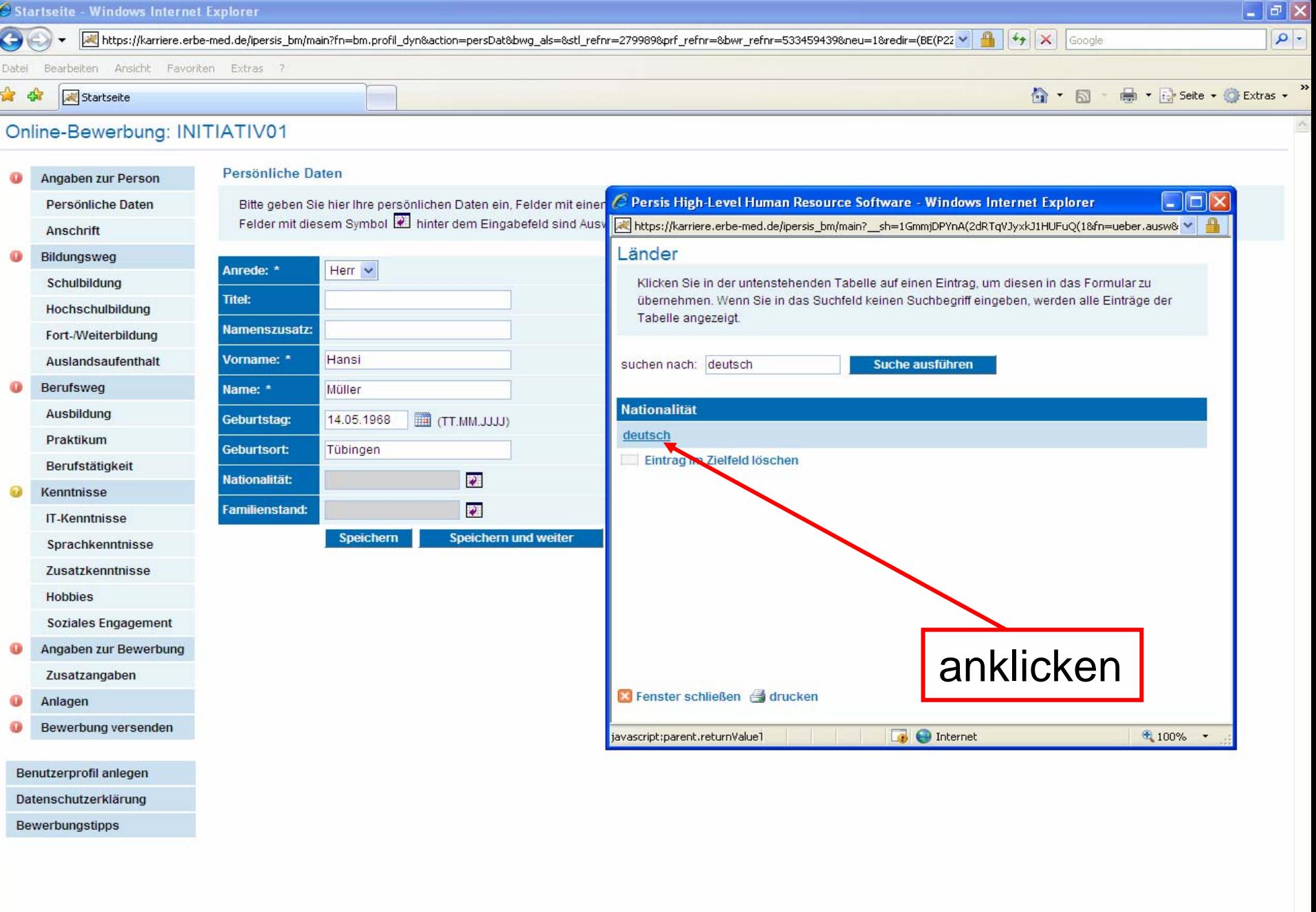

**H** Start

 $C_2$ 

**C** Posteing... Interflex  $\dots$  $PSS|PSdLOG...$ 

C 3 Inter... - G Microsoft...

Belegsch...

 $\boxed{\bullet}$  **O** Internet

4 Wind... . . DE Desktop >>>

 $\bigoplus$  100%  $\bigtriangledown$ 

 $\bigcirc \text{ 13 M} \cdot \bigcirc \text{ 13.02}$ 

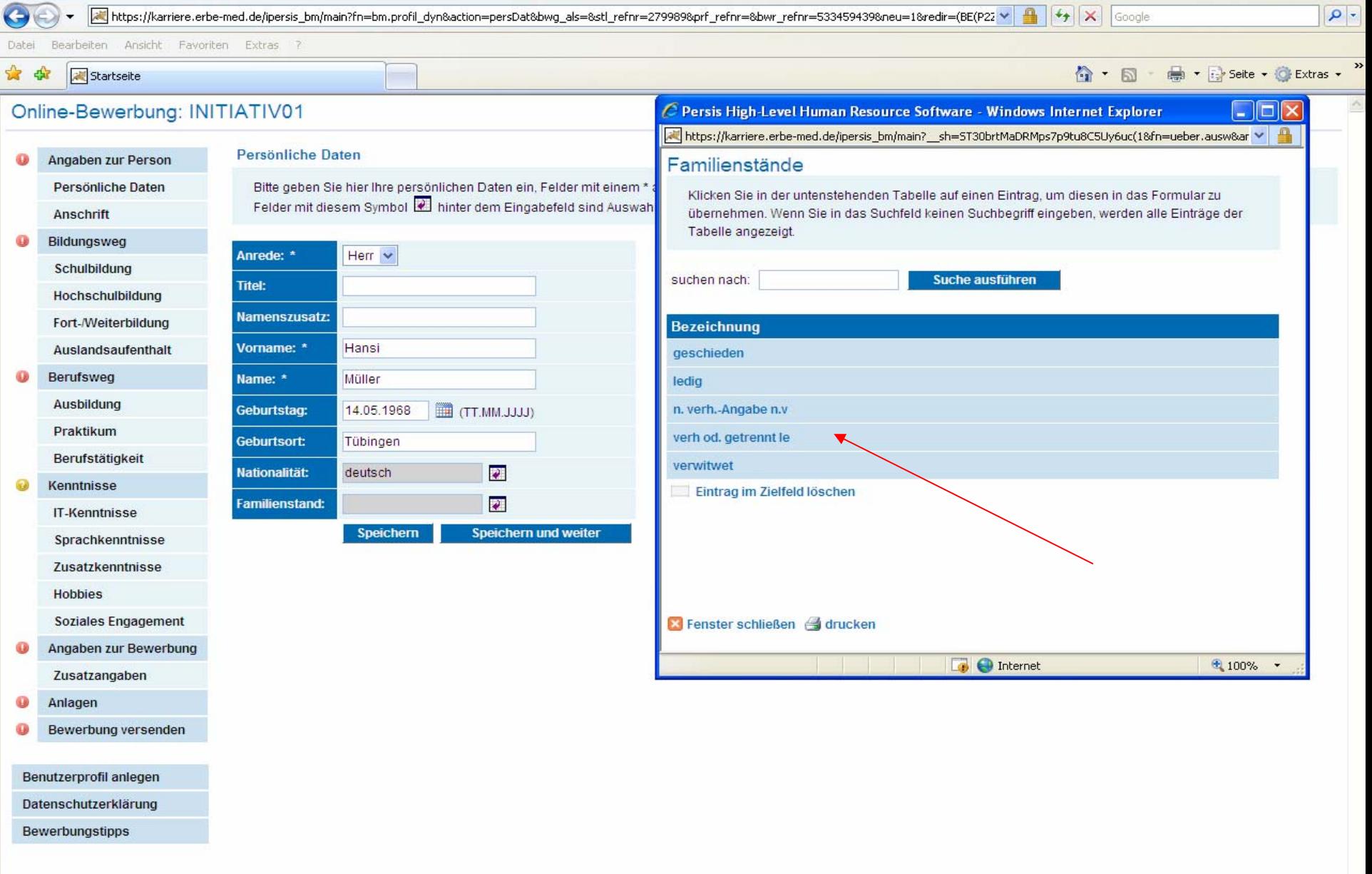

**H** Start

Startseite - Windows Internet Explorer

 $C_2$  $\bigotimes$  Postei...  $\frac{1}{2}$  Interfi... C 3 Int... + B Micros...

Belegs...

 $\begin{array}{|c|c|c|c|c|}\hline \textbf{A} & \textbf{Wi}, \dots & \star & \textbf{PSI} \text{ PSL} \text{ PSL} \dots \end{array}$ MAdobe... DE Desktop<sup>22</sup>

 $\boxed{\bullet}$  **O** Internet

 $\begin{array}{|c|c|}\hline \textbf{L} & \textbf{r} \end{array} \begin{array}{|c|c|}\hline \textbf{L} & \textbf{r} \end{array} \begin{array}{|c|c|}\hline \textbf{L} & \textbf{r} \end{array}$ 

 $\bigoplus$  100%  $\bigtriangledown$ 

OOSMC 209:44

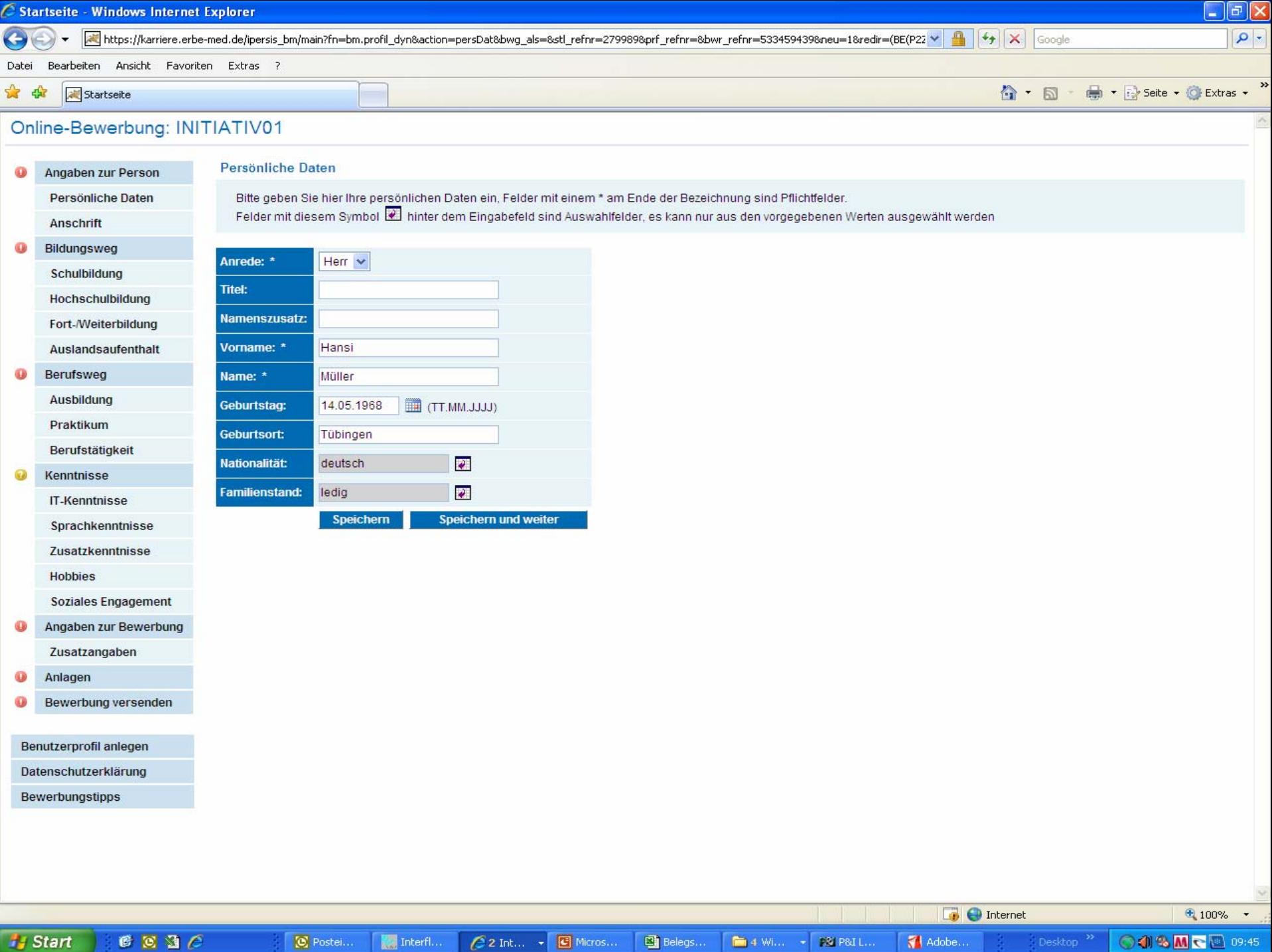

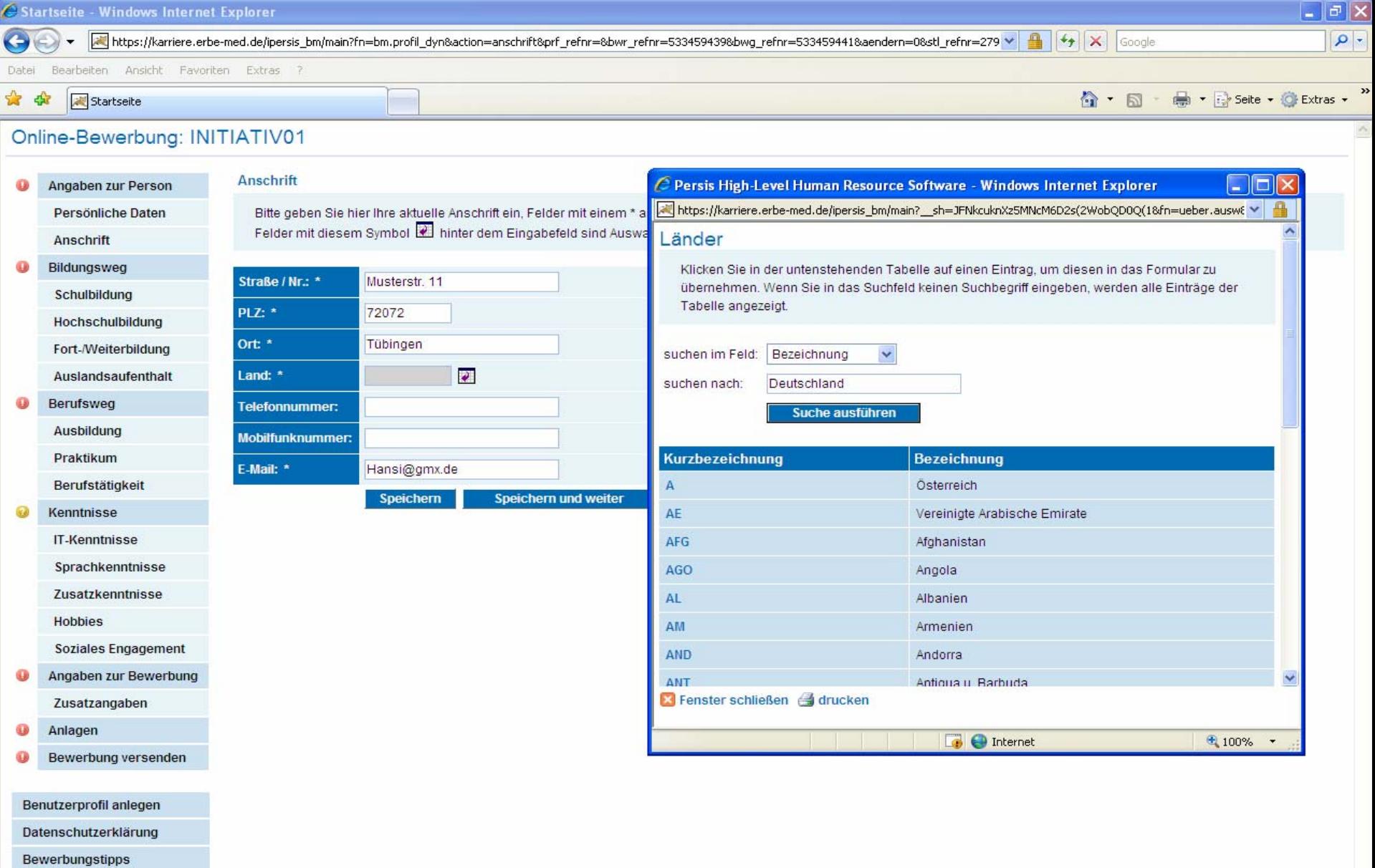

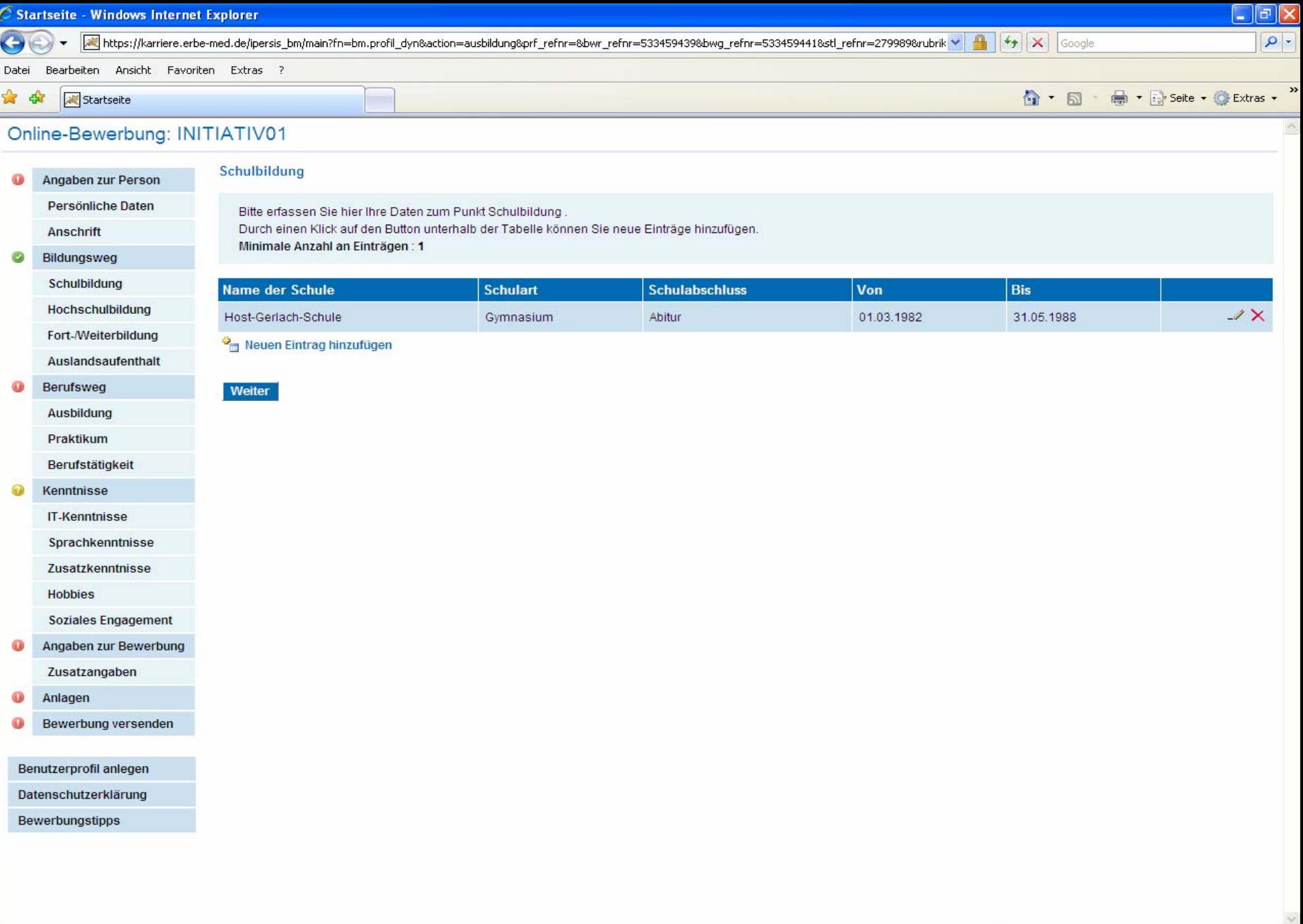

Fertig

**H** Start

 $C_2$ 

 $\frac{1}{2}$  Interfi...

 $\bigotimes$  Postei...

 $2 \text{ Int.}$   $\bullet$   $\blacksquare$  Micros...

 $\blacksquare$  Belegs...

 $\begin{tabular}{|c|c|c|c|c|} \hline \quad \bullet\quad 4\ \text{Wl} \dots & \star & \begin{tabular}{|c|c|c|} \hline \text{PSI P8d L} \dots \end{tabular} \hline \end{tabular}$ 

 $\boxed{\bullet}$  **O** Internet

 $\texttt{DE} = \texttt{Desktop} \xrightarrow{\texttt{39}}$ 

 $\sqrt{\frac{1}{2}}$  Adobe...

 $\bigoplus$  100%  $\bigtriangledown$ 

003Mc20989

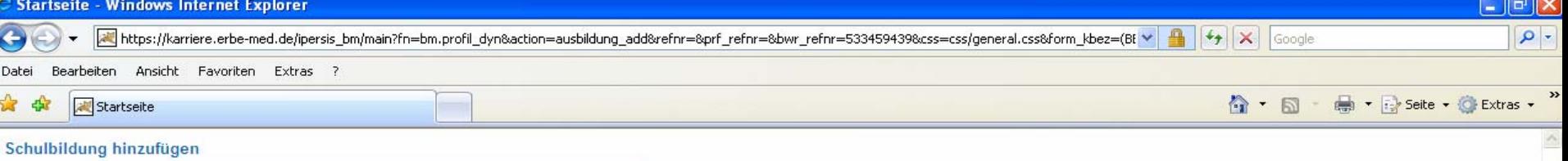

 $\Box$   $\Theta$  Internet

DE Desktop<sup>>></sup>

Adobe...

 $*100%$ 

○18McB0950

Bitte tragen Sie hier Ihre Daten zum Punkt Schulbildung ein.

Schulbildung ein.

Fertig

**H** Start

 $0036$ 

 $\bigotimes$  Postei...

Interfl...

 $C$  2 Int...  $\rightarrow$   $\blacksquare$  Micros...

Belegs...

14 William - PSI P&I Lilli

Um diesen Eintrag zu speichern klicken Sie bitte unten auf Fertigstellen.

Um weitere Einträge hinzuzufügen klicken Sie bitte wieder auf Neuen Eintrag hinzufügen.

Zeugnisse, Zertifikate etc. können Sie am Ende der Bewerbung hochladen!

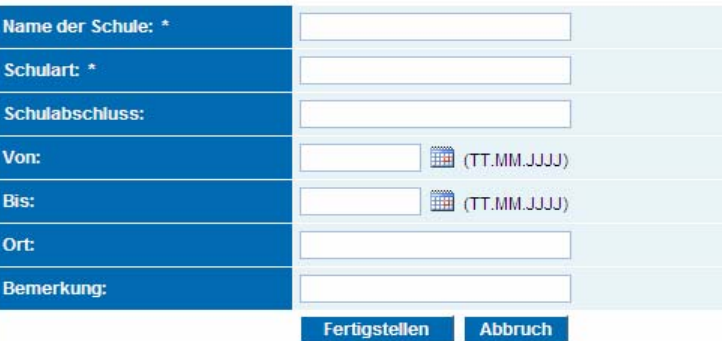

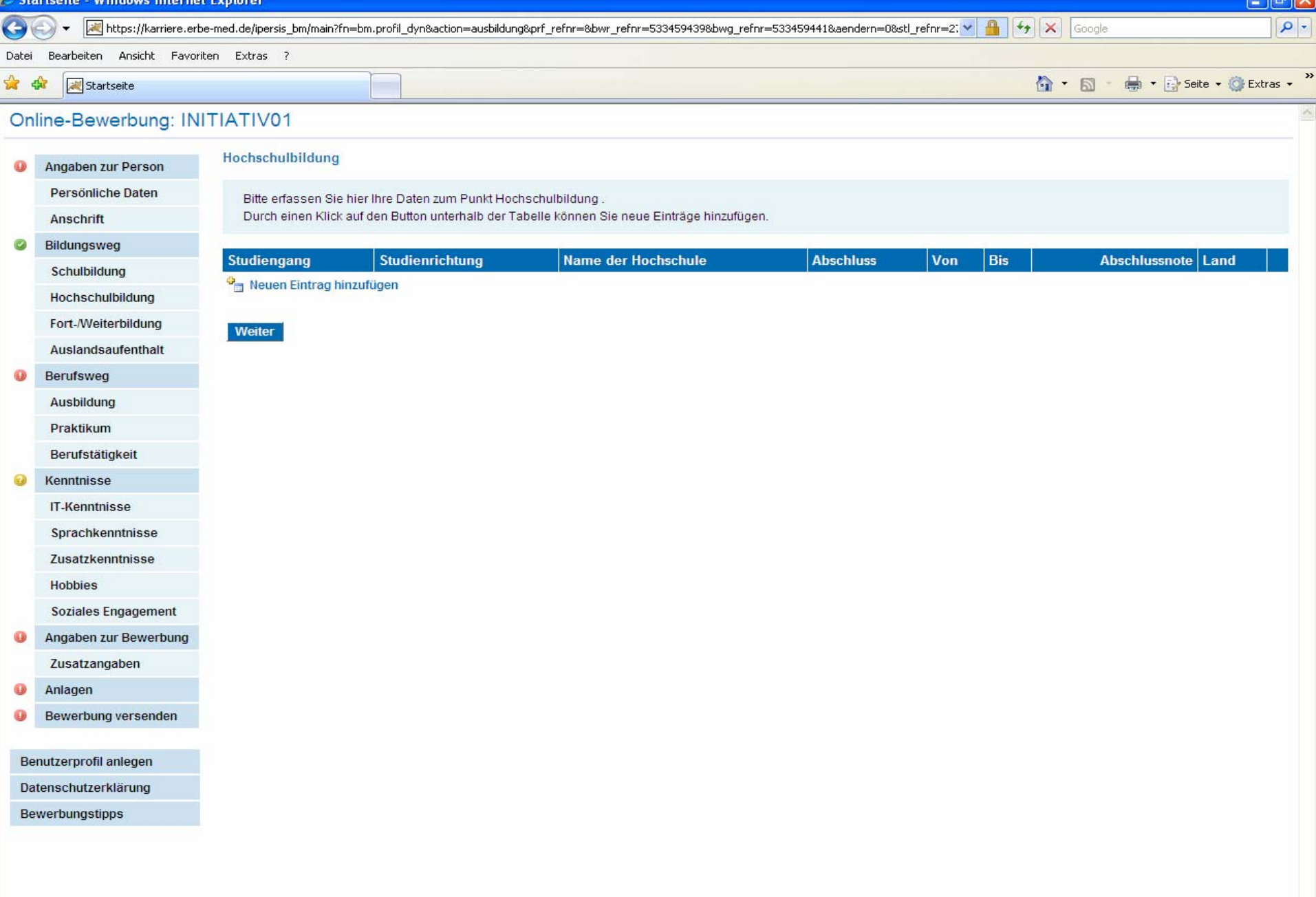

 $\ln \sqrt{2}$ 

 $\bigoplus$  100%  $\bigtriangledown$ 

OOGMC@ 09:51

 $\boxed{\bullet}$  **O** Internet

 $\texttt{DE} = \texttt{Desktop} \xrightarrow{\texttt{NP}}$ 

MAdobe<sub>ry</sub>

**Fertig** 

A.

**H** Start

 $C_2$ 

 $\mathbb{R}$  Interfl...

 $\bigotimes$  Postei...

C 2 Int... + B Micros...

Belegs...

 $\begin{tabular}{|c|c|c|c|c|} \hline \quad \bullet\quad 4\ \text{Wl} \dots & \star & \begin{tabular}{|c|c|c|} \hline \text{PSI P8I L} \dots \end{tabular} \end{tabular}$ 

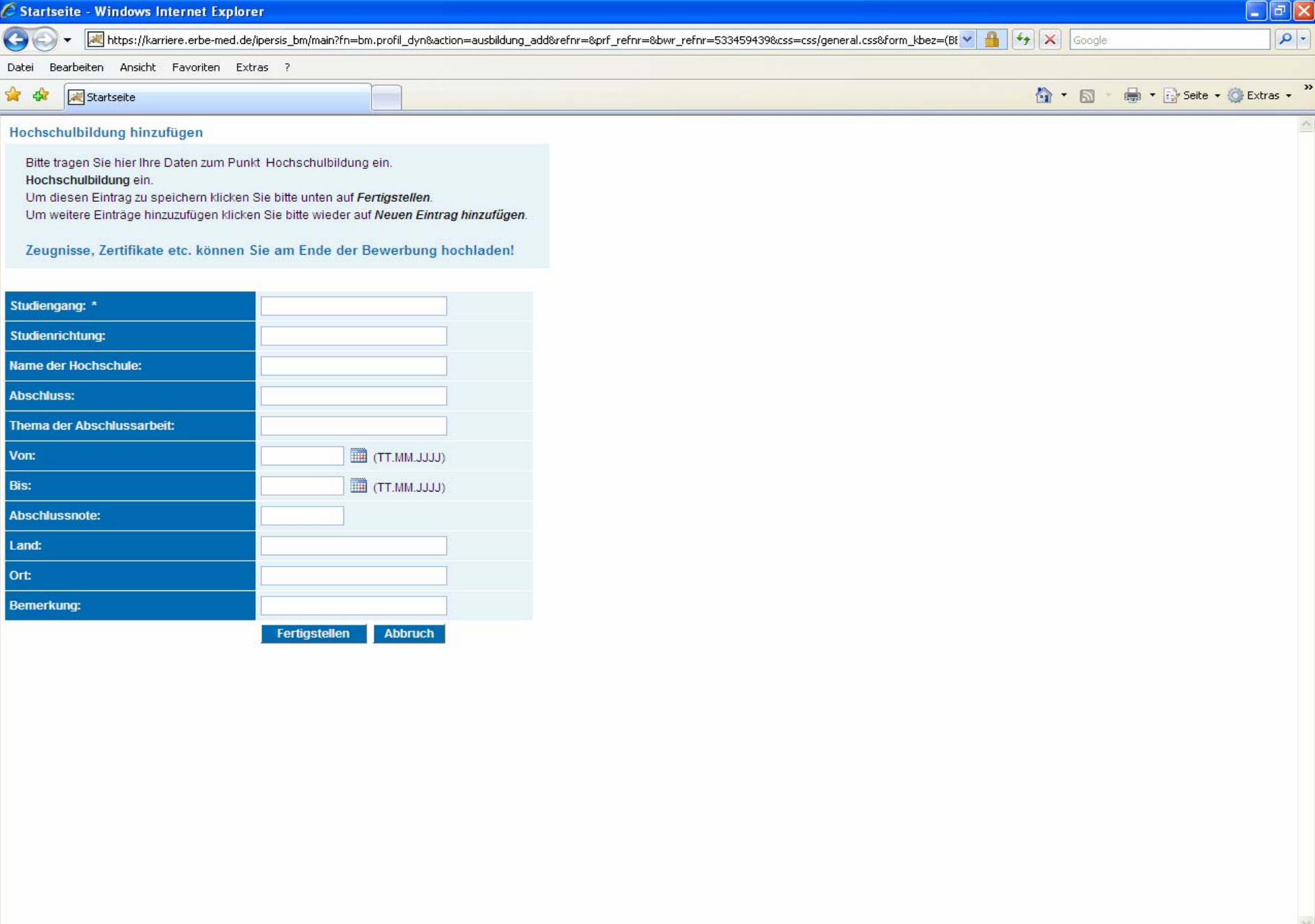

**Jy** Start

 $C_2$ 

 $\mathbb{R}$  Interfl...

 $\bigotimes$  Postei...

 $C$  2 Int...  $\rightarrow$   $\Box$  Micros...

Belegs...

 $\begin{tabular}{|c|c|c|c|c|} \hline \quad \bullet\quad 4\ \text{Wl} \dots & \star & \begin{tabular}{|c|c|c|} \hline \text{PSI P8I L} \dots \end{tabular} \end{tabular}$ 

 $\boxed{\bullet}$  **O** Internet

 $\texttt{DE} = \texttt{Desktop} \xrightarrow{\texttt{NP}}$ 

MAdobe...

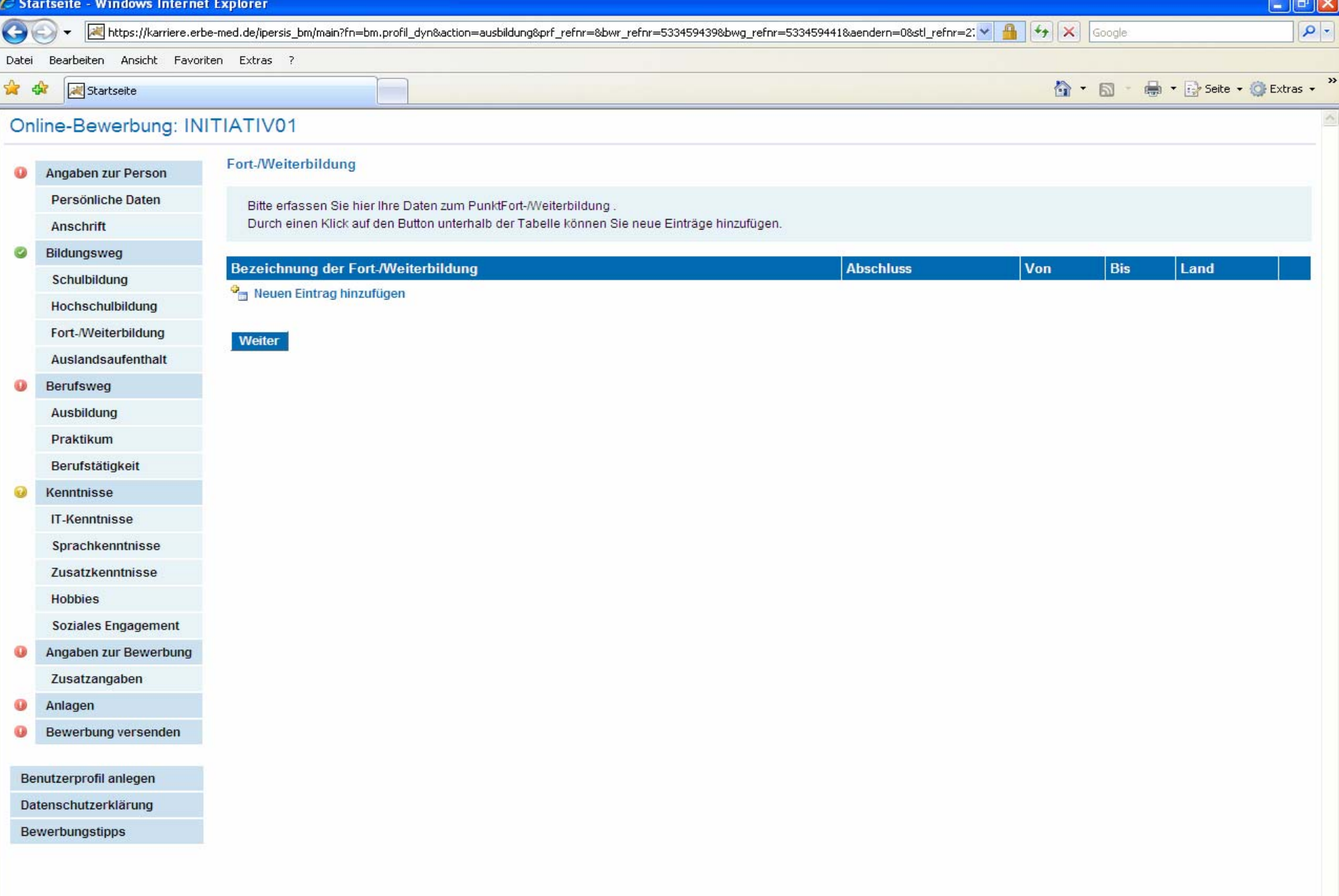

**H** Start

 $\circledR$  Postei...

 $\begin{picture}(20,10) \put(0,0){\line(1,0){10}} \put(15,0){\line(1,0){10}} \put(15,0){\line(1,0){10}} \put(15,0){\line(1,0){10}} \put(15,0){\line(1,0){10}} \put(15,0){\line(1,0){10}} \put(15,0){\line(1,0){10}} \put(15,0){\line(1,0){10}} \put(15,0){\line(1,0){10}} \put(15,0){\line(1,0){10}} \put(15,0){\line(1,0){10}} \put(15,0){\line(1$ 

 $\epsilon$  Starts...

Micros...

 $\boxed{\bullet}$  **O** Internet

 $\texttt{DE} = \texttt{Desktop} \xrightarrow{\texttt{NP}}$ 

MAdobe...

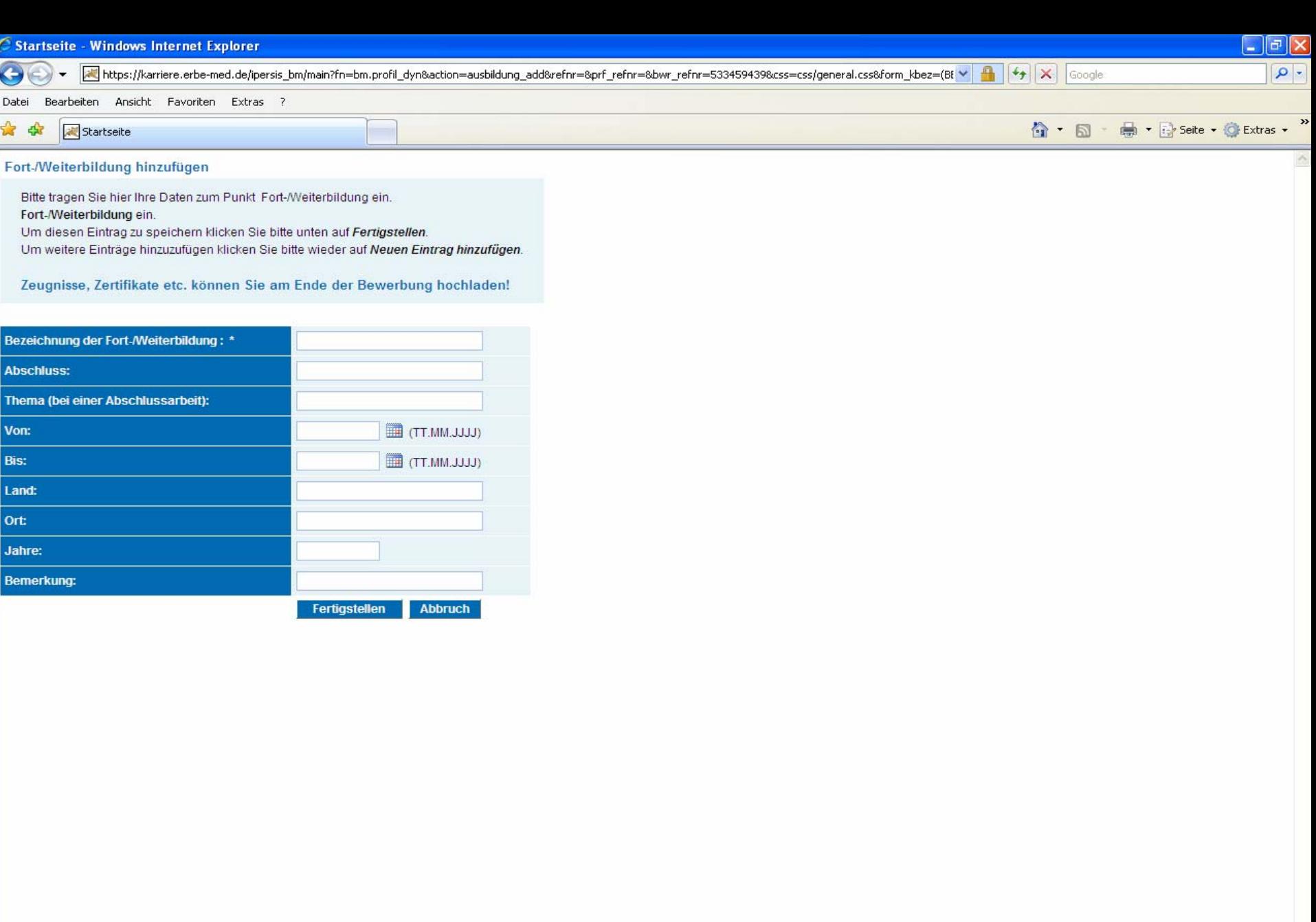

**Fertig** 

**H** Start

 $C_2$ 

 $\bigotimes$  Postei...

 $\frac{1}{2}$  Interfl...

 $\mathcal{E}$  Starts...

Micros...

 $\overline{\mathbb{R}}$  Micros...

 $\boxed{\bullet}$  **O** Internet

 $\texttt{DE} = \texttt{Desktop} \xrightarrow{\texttt{39}}$ 

MAdobe...

 $\bigoplus$  100%  $\bigtriangledown$ 

 $\begin{picture}(180,10) \put(0,0){\line(1,0){10}} \put(10,0){\line(1,0){10}} \put(10,0){\line(1,0){10}} \put(10,0){\line(1,0){10}} \put(10,0){\line(1,0){10}} \put(10,0){\line(1,0){10}} \put(10,0){\line(1,0){10}} \put(10,0){\line(1,0){10}} \put(10,0){\line(1,0){10}} \put(10,0){\line(1,0){10}} \put(10,0){\line(1,0){10}} \put(10,0){\line($ 

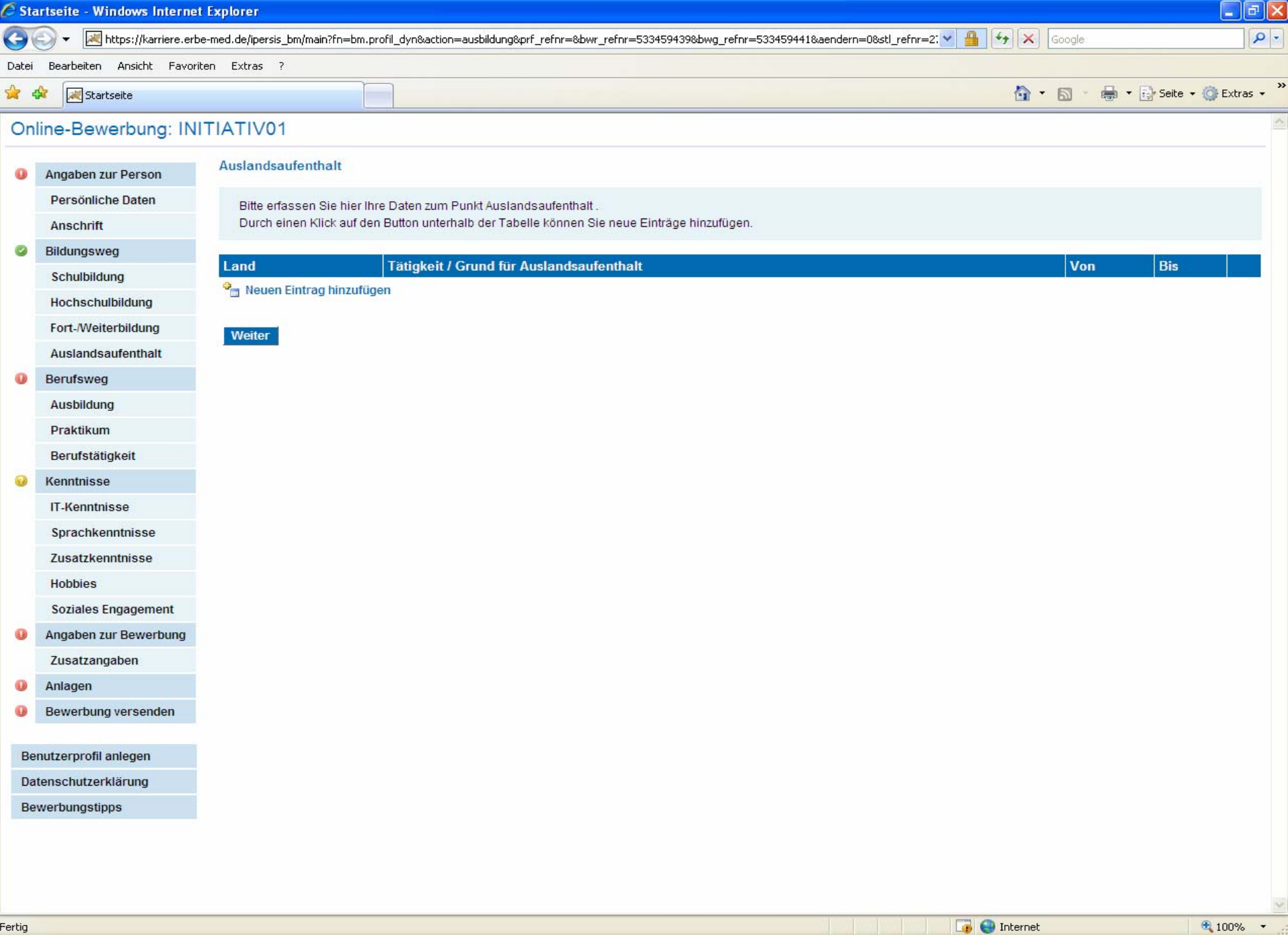

Starts... B Micros...

 $\begin{tabular}{|c|c|c|c|c|} \hline \quad \bullet\quad 4\ \text{Wl} \dots & \star & \begin{tabular}{|c|c|c|} \hline \text{PSI P8I L} \dots \end{tabular} \end{tabular}$ 

 $\overline{\boxtimes}$  Micros...

MAdobe<sub>na</sub>

 $\texttt{DE} = \texttt{Desktop} \xrightarrow{\texttt{29}}$ 

Fertig **H** Start

 $C_0$ 

 $\boxed{\odot}$  Postei...

 $\mathbb{R}$  Interfl...

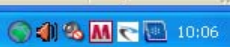

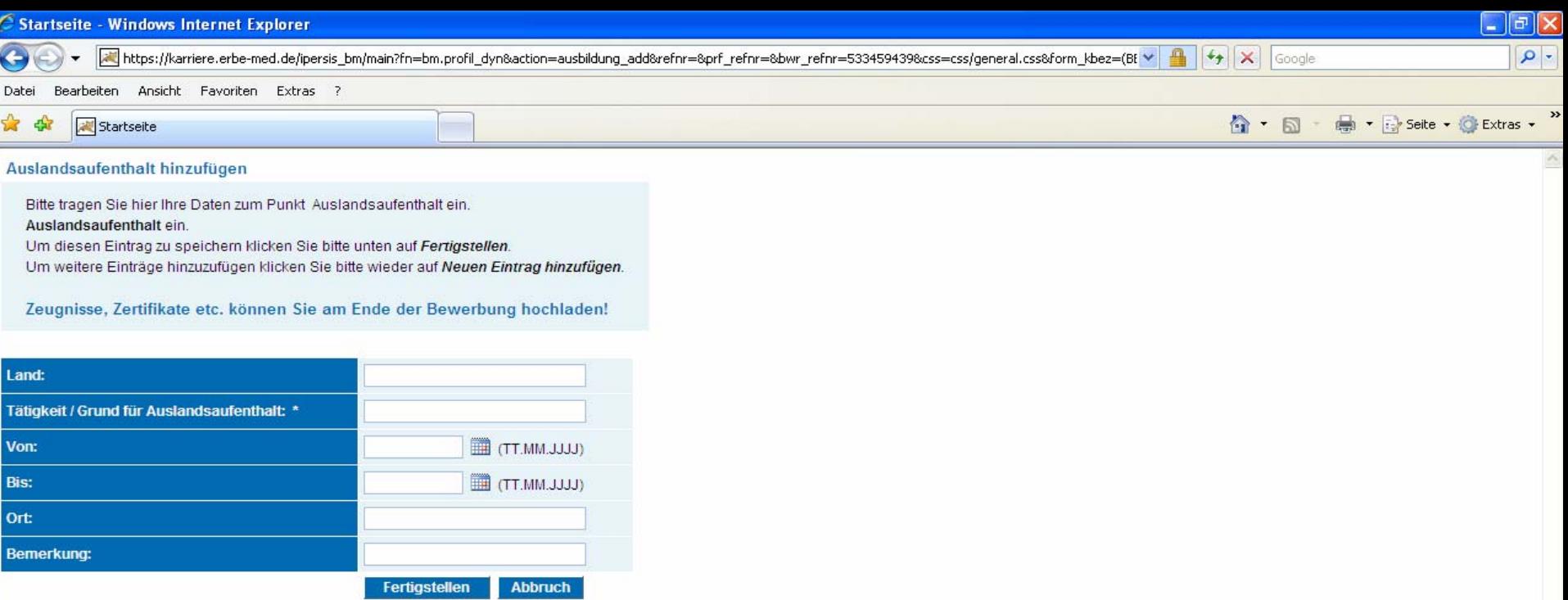

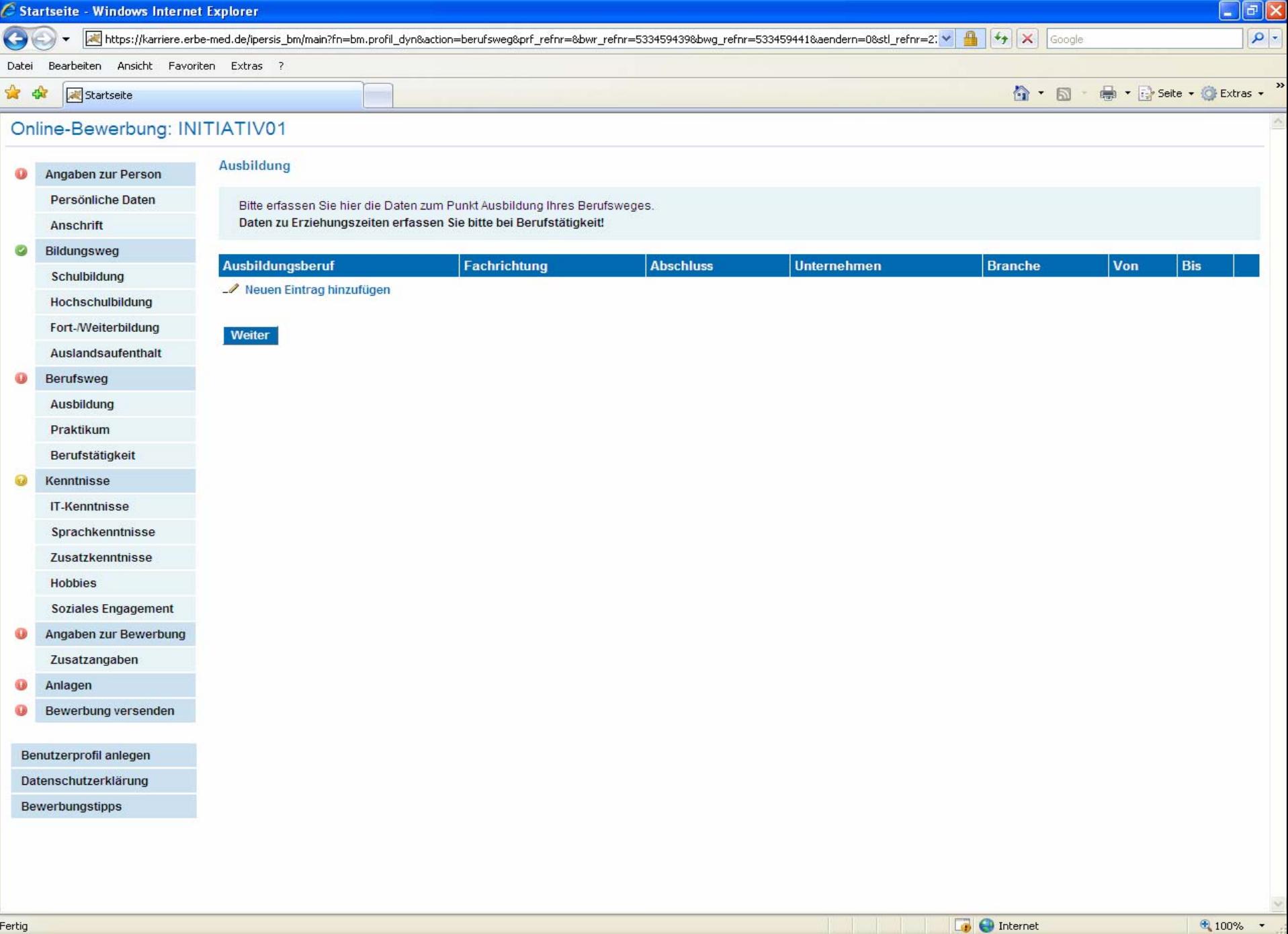

Micros...

 $\overline{\boxtimes}$  Micros...

 $\epsilon$  Starts...

 $\begin{tabular}{|c|c|c|c|c|} \hline \quad \bullet\quad 4\ \text{Wl} \dots & \star & \begin{tabular}{|c|c|c|} \hline \text{PSI P8I L} \dots \end{tabular} \end{tabular}$ 

MAdobe<sub>r</sub>

 $\texttt{DE} = \texttt{Desktop} \xrightarrow{\texttt{29}}$ 

003Mc2 10:07

 $C_2$ 

 $\mathbb{R}$  Interfl...

 $\boxed{\odot}$  Postei...

**H** Start

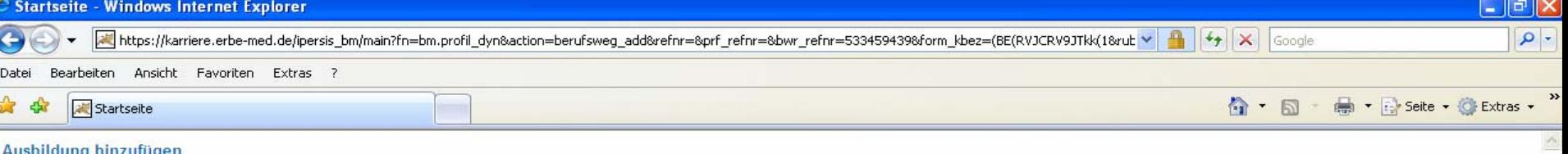

Bitte tragen Sie hier Ihre Daten zum Punkt Ausbildung ein.

Um diesen Eintrag zu speichern klicken Sie bitte unten auf Fertigstellen.

Um weitere Einträge hinzuzufügen klicken Sie bitte wieder auf Neuen Eintrag hinzufügen.

Zeugnisse, Zertifikate etc. können Sie am Ende der Bewerbung hochladen!

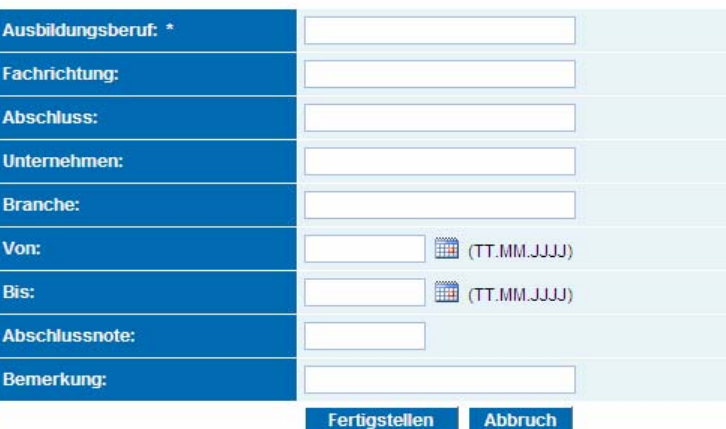

 $*100%$ 

 $\mathbf{r}$ 

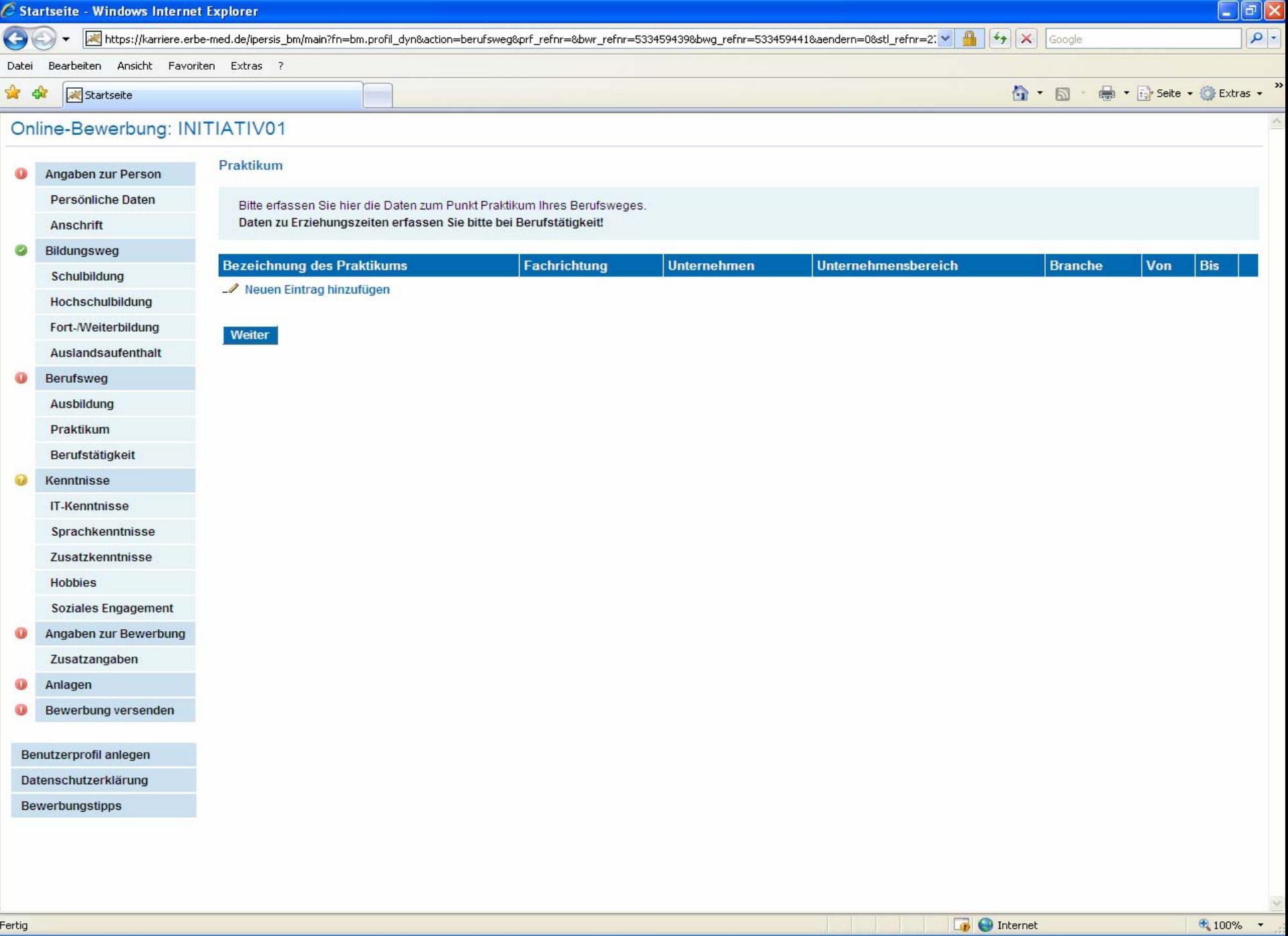

Micros...

 $\overline{\boxtimes}$  Micros...

 $\epsilon$  Starts...

 $\begin{tabular}{|c|c|c|c|c|} \hline \quad \bullet\quad 4\ \text{Wl} \dots & \star & \begin{tabular}{|c|c|c|} \hline \text{PSI P8I L} \dots \end{tabular} \end{tabular}$ 

 $\blacksquare$  Adobe...

 $\texttt{DE} = \texttt{Desktop} \xrightarrow{\texttt{NP}}$ 

◎48McB 10:09

**H** Start

 $C_0$   $C_1$ 

 $\begin{array}{|c|} \hline \textbf{M}_\text{max} \end{array}$  Interfl...

 $\boxed{\odot}$  Postei...

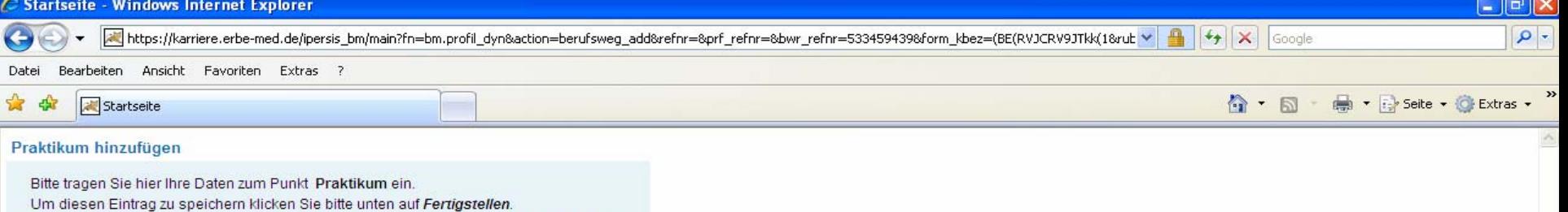

Um weitere Einträge hinzuzufügen klicken Sie bitte wieder auf Neuen Eintrag hinzufügen.

Zeugnisse, Zertifikate etc. können Sie am Ende der Bewerbung hochladen!

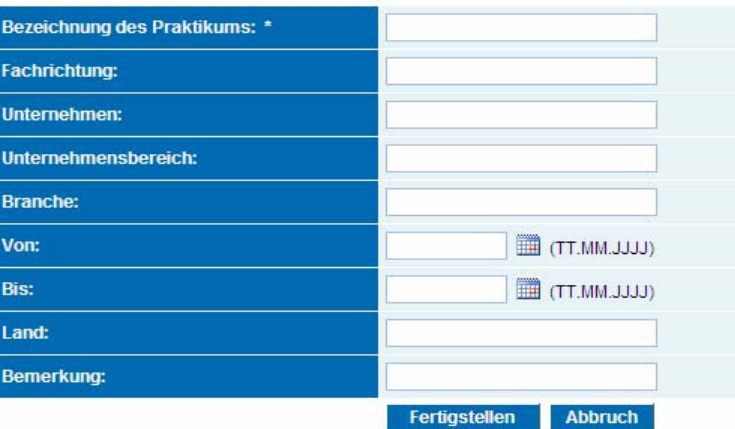

 $*100%$ 

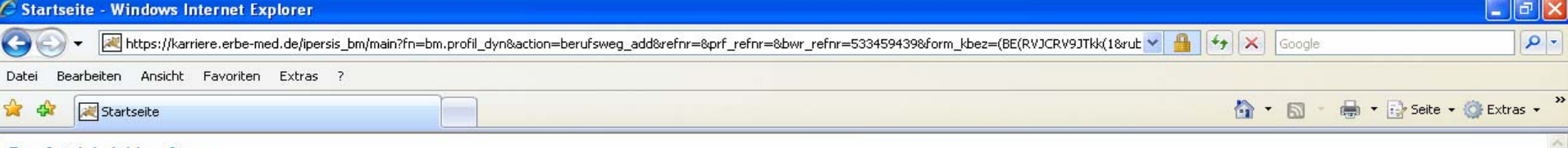

## Berufstätigkeit hinzufügen

Bitte tragen Sie hier Ihre Daten zum Punkt Berufstätigkeit ein.

Um diesen Eintrag zu speichern klicken Sie bitte unten auf Fertigstellen.

Um weitere Einträge hinzuzufügen klicken Sie bitte wieder auf Neuen Eintrag hinzufügen.

Zeugnisse, Zertifikate etc. können Sie am Ende der Bewerbung hochladen!

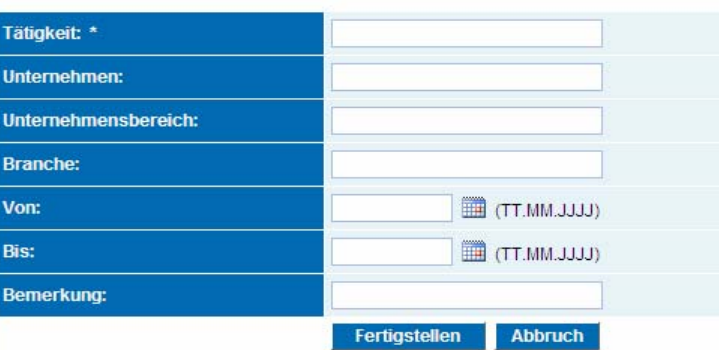

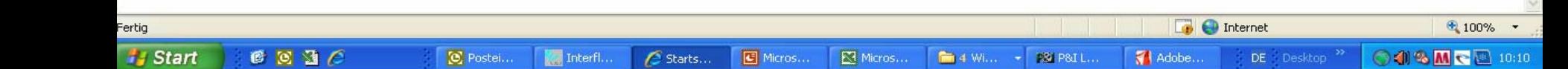

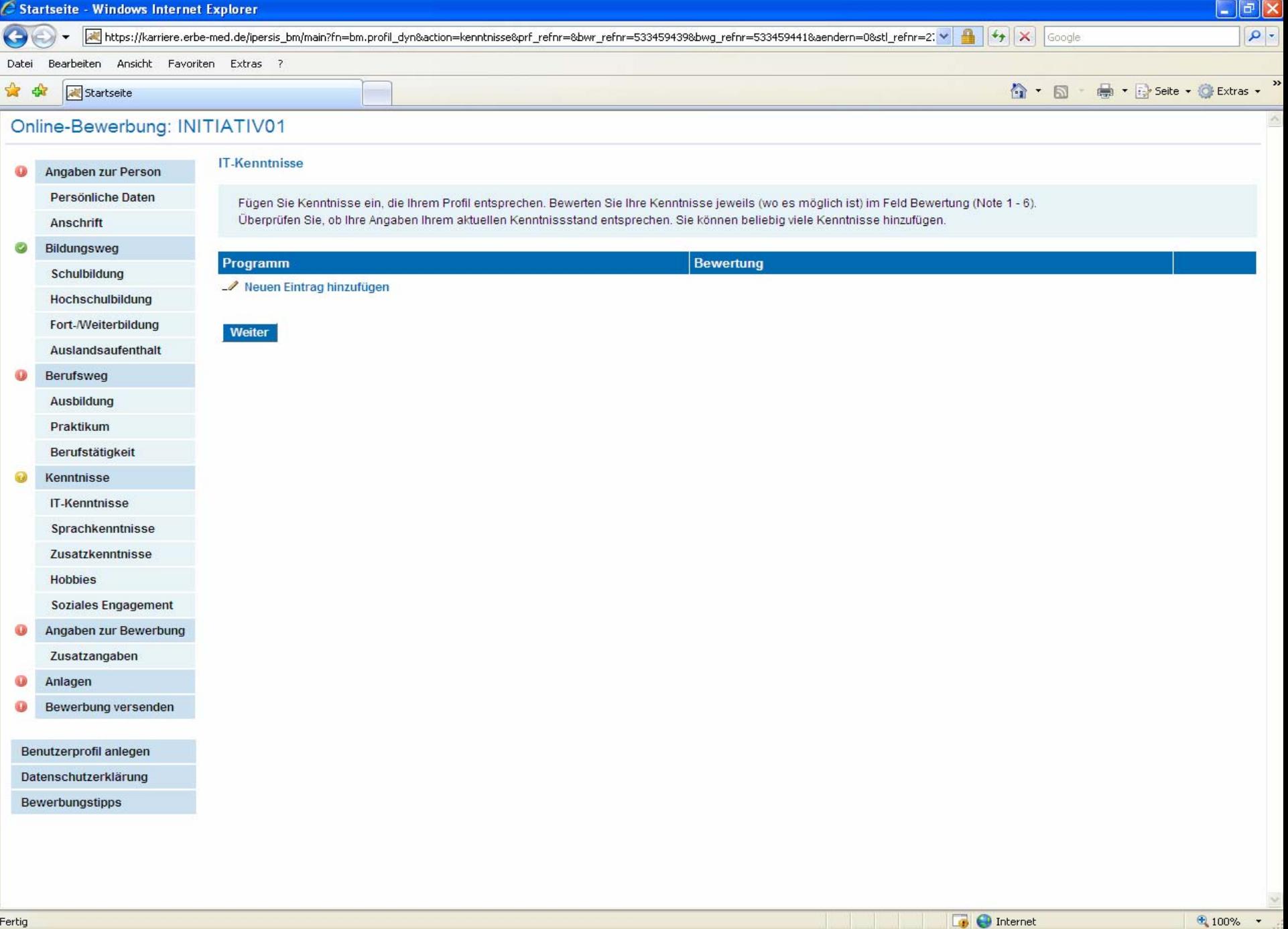

 $C_2$ 

 $\bigotimes$  Postei...

 $\frac{1}{2}$  Interfl...

 $\mathcal{E}$  Starts...

 $\Box$  Micros...

 $\overline{\boxtimes}$  Micros...

 $\begin{tabular}{|c|c|c|c|c|} \hline \quad \bullet\quad 4\ \text{Wl} \dots & \star & \begin{tabular}{|c|c|c|} \hline \text{PSI P8I L} \dots \end{tabular} \end{tabular}$ 

 $\bigcirc \text{ORM} \subset \text{S}^{10;11}$ 

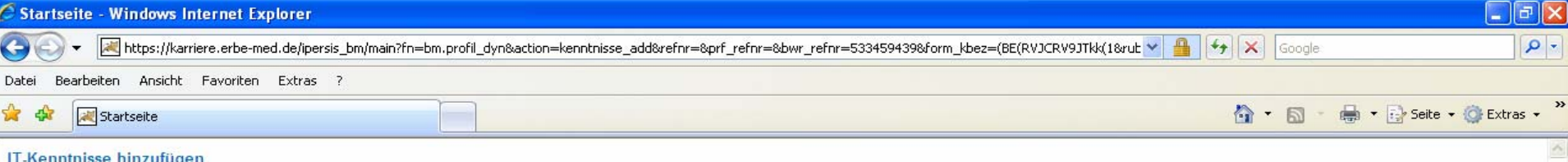

Tragen Sie hier Ihre Kenntnisse zum Punkt IT-Kenntnisse ein.

Um diesen Eintrag zu speichern klicken Sie bitte unten auf Fertigstellen.

Um weitere Einträge hinzuzufügen klicken Sie bitte wieder auf Neuen Eintrag hinzufügen.

Zeugnisse, Zertifikate etc. können Sie am Ende der Bewerbung hochladen!

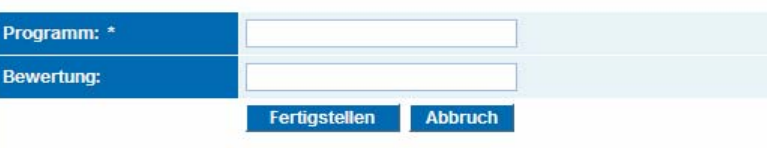

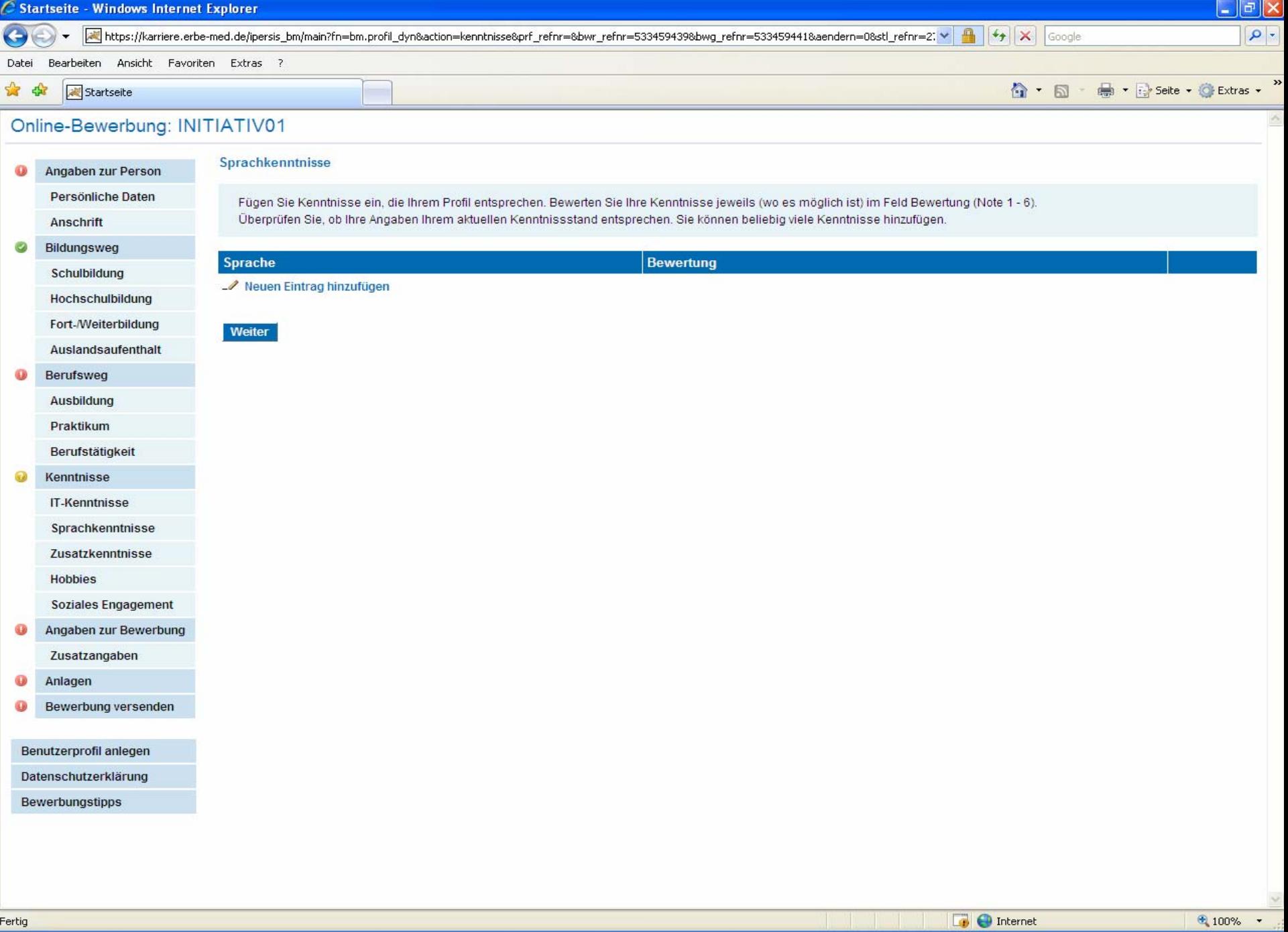

003Mc 0003

l

**H** Start

 $C_2$ 

 $\circledR$  Postei...

 $\mathcal{E}$  Starts...

Micros...

 $\overline{\boxtimes}$  Micros...

 $\begin{tabular}{|c|c|c|c|c|} \hline \quad \bullet\quad 4\ \text{Wl} \dots & \star & \begin{tabular}{|c|c|c|} \hline \text{PSI P8I L} \dots \end{tabular} \end{tabular}$ 

MAdobe...

 $\texttt{DE} = \texttt{Desktop} \xrightarrow{\texttt{NP}}$ 

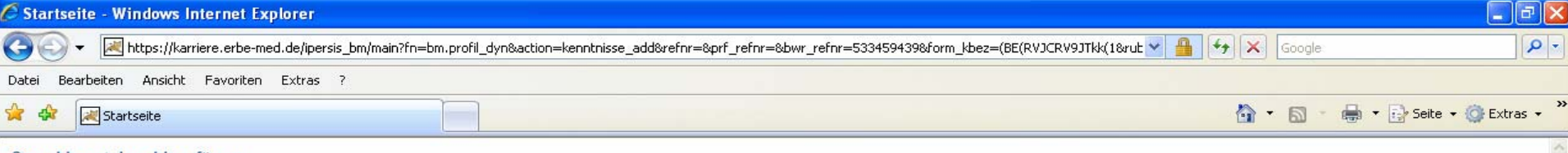

## Sprachkenntnisse hinzufügen

Tragen Sie hier Ihre Kenntnisse zum Punkt Sprachkenntnisse ein.

Um diesen Eintrag zu speichern klicken Sie bitte unten auf Fertigstellen.

Um weitere Einträge hinzuzufügen klicken Sie bitte wieder auf Neuen Eintrag hinzufügen.

Zeugnisse, Zertifikate etc. können Sie am Ende der Bewerbung hochladen!

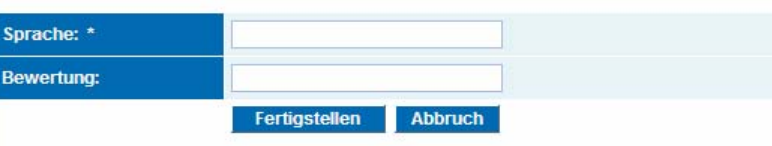

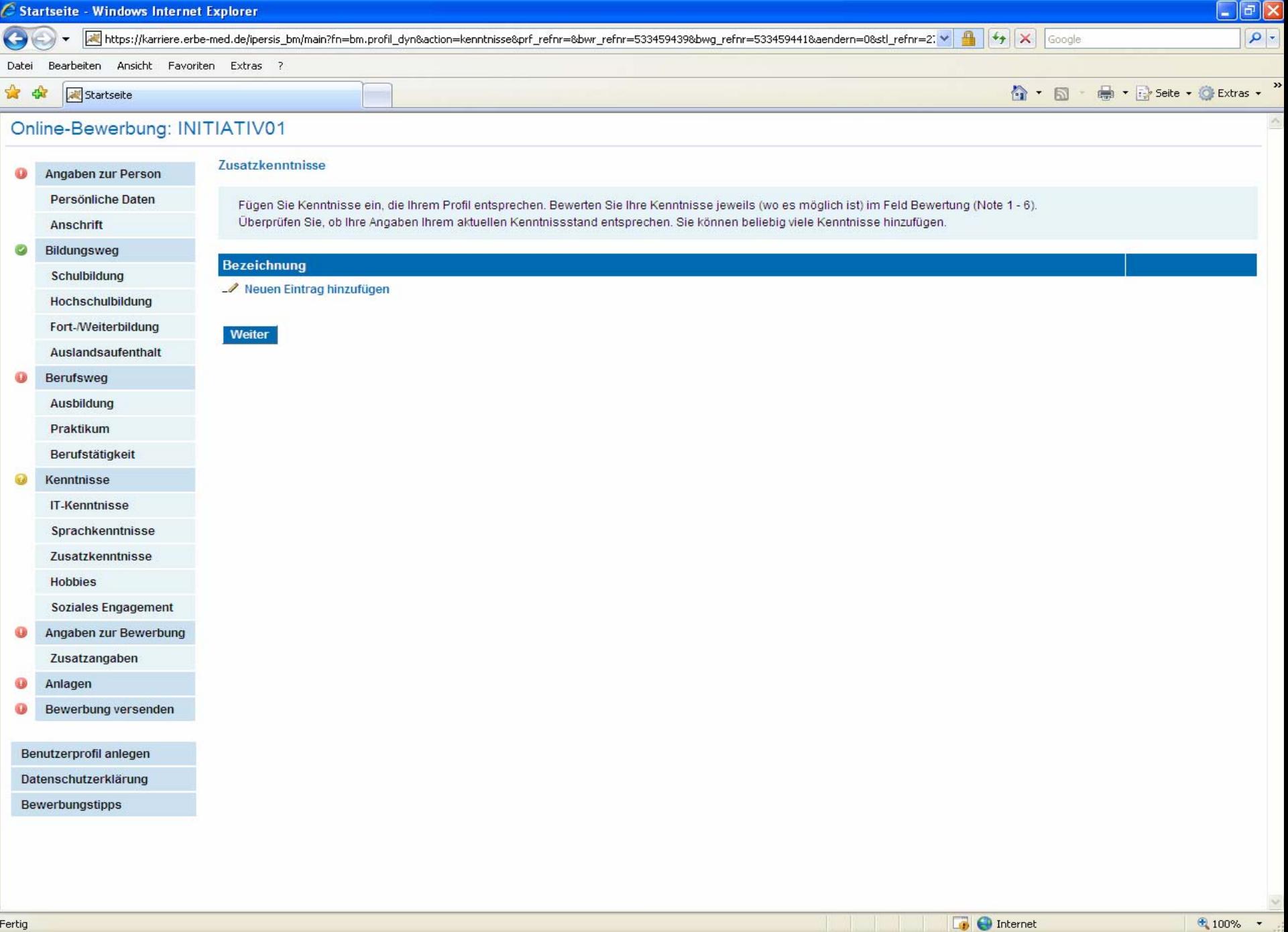

 $\blacksquare$  Micros...

 $\begin{array}{|c|c|c|}\n\hline\n\text{A Wi...} & \text{A} & \text{PSI P8I L...}\n\hline\n\end{array}$ 

M Adobe... DE Desktop<sup>33</sup>

OOSMC 2014

l

Fertig

**H** Start

 $C_2$ 

 $\boxed{\bigotimes}$  2 Mic...  $\rightarrow$   $\boxed{\quad}$  Interfi...

G Starts... B Micros...

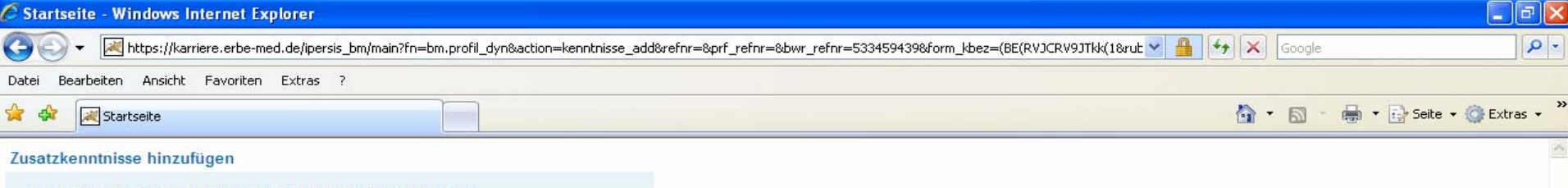

Tragen Sie hier Ihre Kenntnisse zum Punkt Zusatzkenntnisse ein.

Um diesen Eintrag zu speichern klicken Sie bitte unten auf Fertigstellen.

Um weitere Einträge hinzuzufügen klicken Sie bitte wieder auf Neuen Eintrag hinzufügen.

Zeugnisse, Zertifikate etc. können Sie am Ende der Bewerbung hochladen!

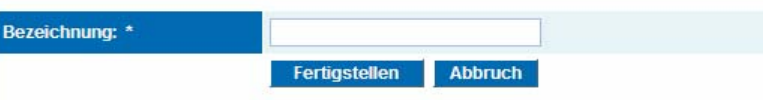

 $\Box$   $\Box$   $\times$ C Startseite - Windows Internet Explorer  $\rho$ .  $\left( \left. \right. \right. \right)$ → https://karriere.erbe-med.de/ipersis\_bm/main?fn=bm.profil\_dyn&action=kenntnisse&prf\_refnr=&bwr\_refnr=533459439&bwg\_refnr=533459441&stl\_refnr=279989&rubrik  $\mathbf{r}$  $+$   $\times$ Google Bearbeiten Ansicht Favoriten Extras ? Datei ×  $\mathbf{A}$  -  $\mathbf{B}$  -D ▼ Fy Seite ▼ O Extras ▼ ☆ Startseite - 45 Online-Bewerbung: INITIATIV01 **Hobbies** Angaben zur Person Persönliche Daten Fügen Sie Kenntnisse ein, die Ihrem Profil entsprechen. Bewerten Sie Ihre Kenntnisse jeweils (wo es möglich ist) im Feld Bewertung (Note 1 - 6). Überprüfen Sie, ob ihre Angaben ihrem aktuellen Kenntnissstand entsprechen. Sie können beliebig viele Kenntnisse hinzufügen. Anschrift  $\overline{\mathbf{v}}$ Bildungsweg **Bezeichnung** Schulbildung Neuen Eintrag hinzufügen **Hochschulbildung** Fort-/Weiterbildung Weiter Auslandsaufenthalt Berufsweg Ausbildung Praktikum Berufstätigkeit Kenntnisse **IT-Kenntnisse** Sprachkenntnisse Zusatzkenntnisse **Hobbies Soziales Engagement** Angaben zur Bewerbung Zusatzangaben Anlagen Bewerbung versenden Benutzerprofil anlegen Datenschutzerklärung Bewerbungstipps

**D** Internet

DE Desktop<sup>>></sup>

Adobe...

 $4100%$ 

**○4卷Mで図 10:15** 

Fertig

**Hy** Start

 $C_2$   $C_3$ 

 $\bigotimes$  2 Mic... -

**Max** Interfl...

Starts...

**C** Micros...

Micros...

4 William - PSI P8I Line

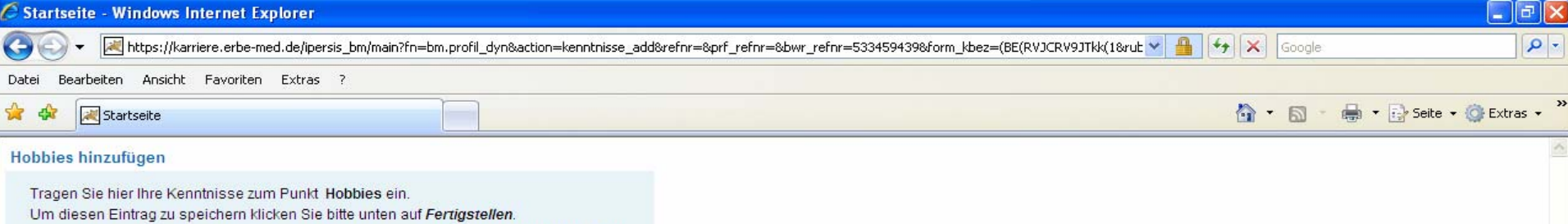

Um weitere Einträge hinzuzufügen klicken Sie bitte wieder auf Neuen Eintrag hinzufügen.

Zeugnisse, Zertifikate etc. können Sie am Ende der Bewerbung hochladen!

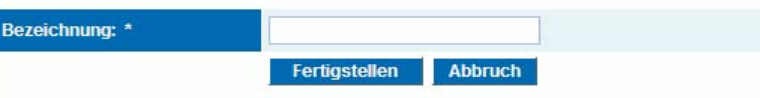

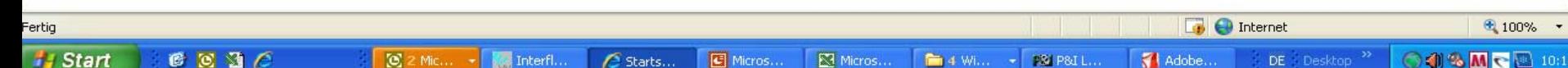

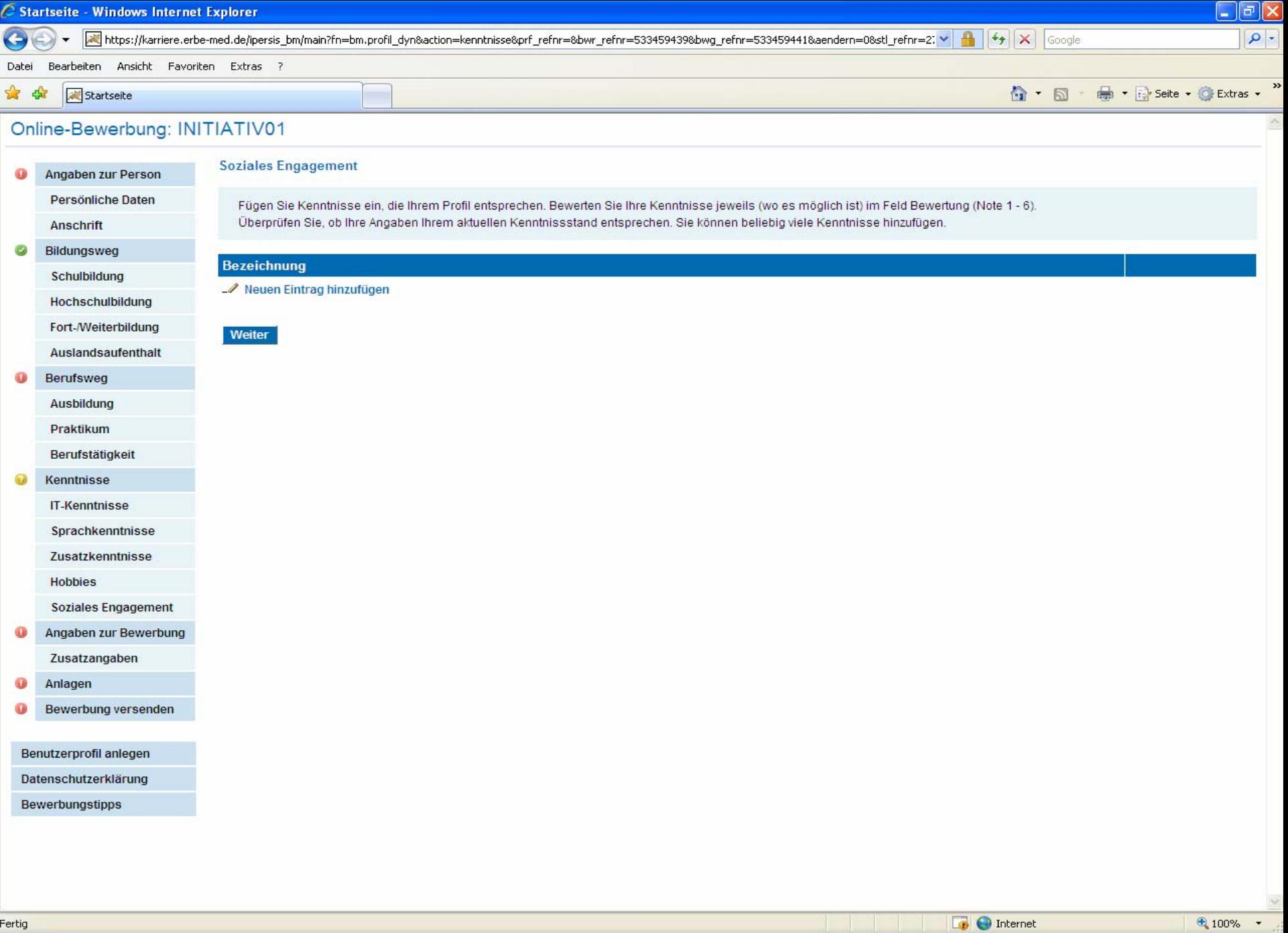

DE Desktop

 $\blacksquare$  Adobe...

OOSMCB 10:18

l

**H** Start

 $C_2$ 

 $\bigotimes$  Postei...

 $\begin{tabular}{|c|c|} \hline & \multicolumn{3}{|c|}{\textbf{M}} \\ \hline \multicolumn{3}{|c|}{\textbf{M}} \\ \hline \multicolumn{3}{|c|}{\textbf{M}} \\ \hline \multicolumn{3}{|c|}{\textbf{M}} \\ \hline \multicolumn{3}{|c|}{\textbf{M}} \\ \hline \multicolumn{3}{|c|}{\textbf{M}} \\ \hline \multicolumn{3}{|c|}{\textbf{M}} \\ \hline \multicolumn{3}{|c|}{\textbf{M}} \\ \hline \multicolumn{3}{|c|}{\textbf{M}} \\ \hline \multicolumn{3}{|c|}{\textbf{$ 

 $\epsilon$  Starts...

 $\Box$  Micros...

 $\overline{\boxtimes}$  Micros...

 $\begin{tabular}{|c|c|c|c|c|} \hline \quad \bullet\quad 4\ \text{Wl} \dots & \star & \begin{tabular}{|c|c|c|} \hline \text{PSI P8I L} \dots \end{tabular} \end{tabular}$ 

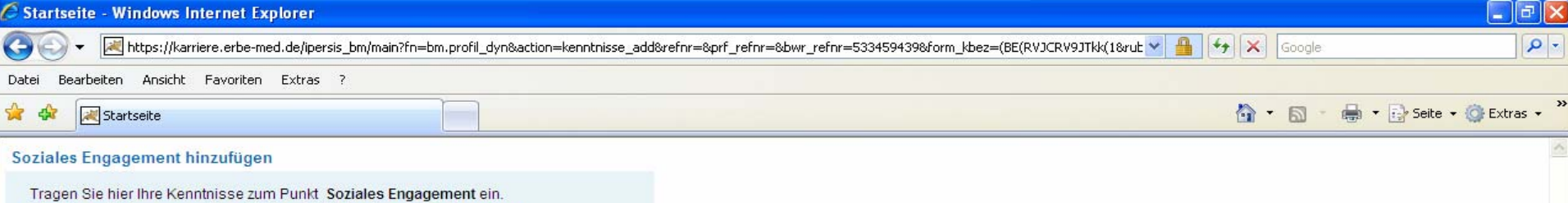

Um weitere Einträge hinzuzufügen klicken Sie bitte wieder auf Neuen Eintrag hinzufügen. Zeugnisse, Zertifikate etc. können Sie am Ende der Bewerbung hochladen!

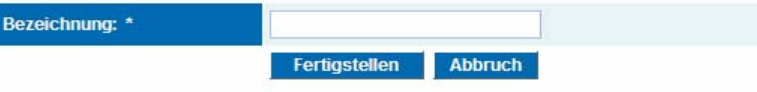

Um diesen Eintrag zu speichern klicken Sie bitte unten auf Fertigstellen.

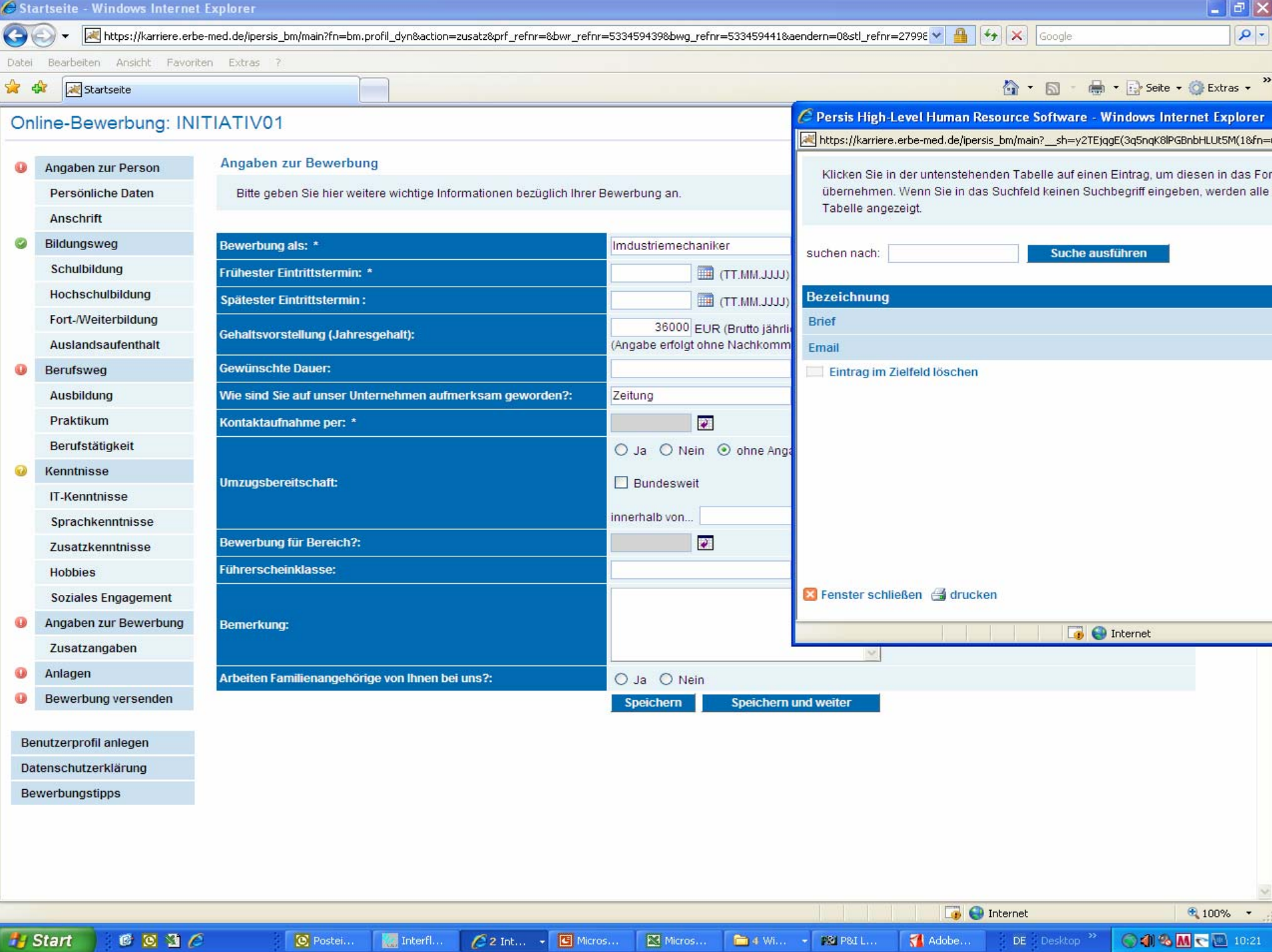

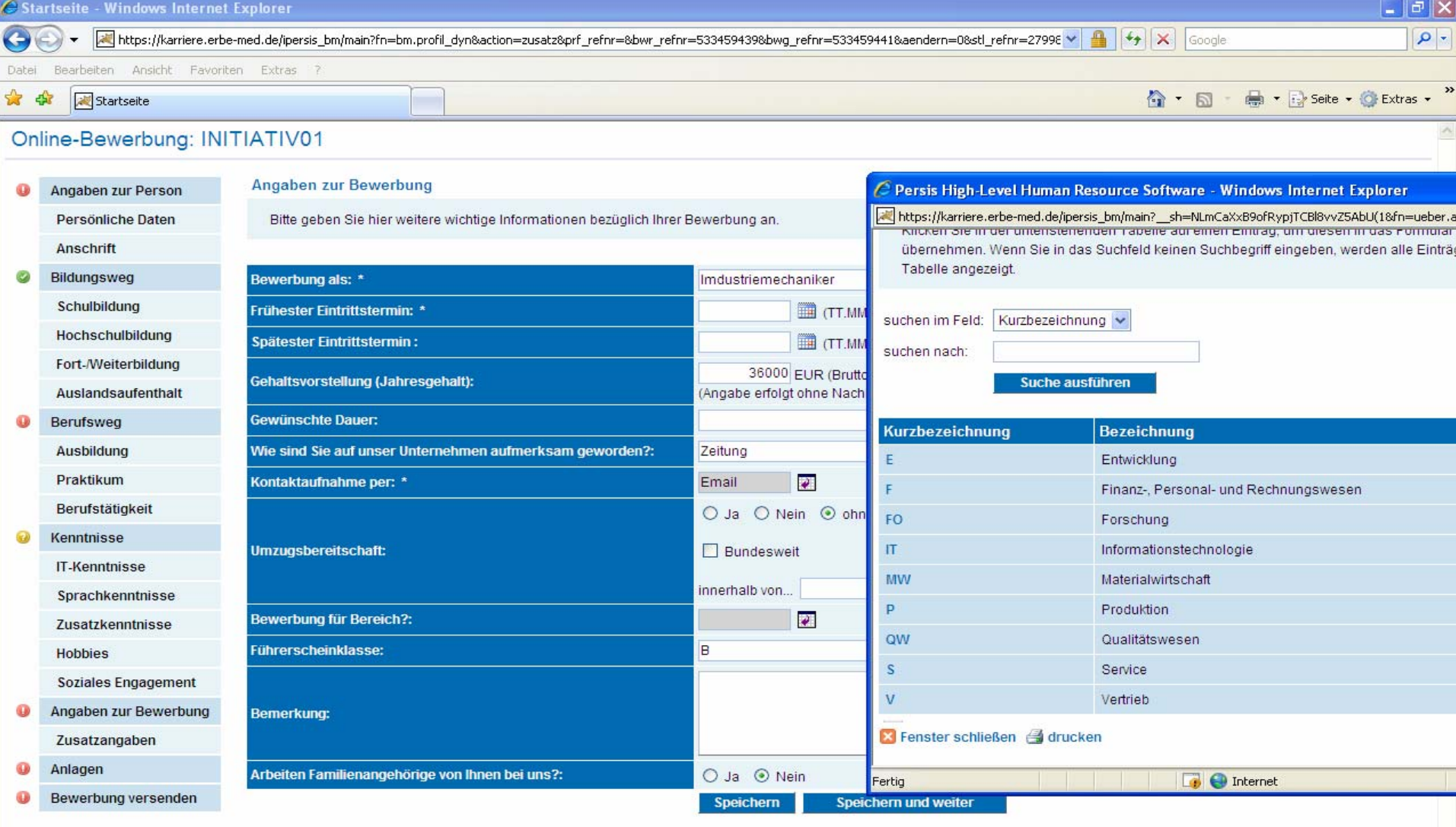

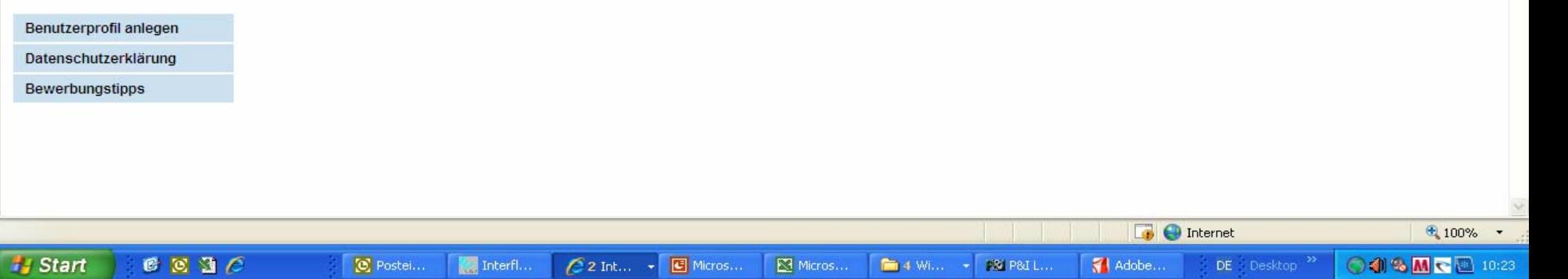

 $\overline{\boxtimes}$  Micros...

 $\texttt{DE} = \texttt{Desktop} \xrightarrow{\texttt{X}}$ 

 $\boxed{\textcircled{c}}$ Postei...

Interfl...

 $\Box$   $\Box$   $\times$ C Startseite - Windows Internet Explorer  $\rho$ .  $\left( \left. \right. \right. \right)$ all https://karriere.erbe-med.de/ipersis\_bm/main?fn=bm.profil\_dyn&action=anlagen&prf\_refnr=&bwr\_refnr=533459439&bwg\_refnr=533459441&aendern=0&stl\_refnr=2799 →  $\mathbf{r}$  $+$   $\times$ Google Bearbeiten Ansicht Favoriten Extras ? Datei » - Seite → O Extras →  $\hat{\Omega}$  ·  $\Box$ ☆  $\frac{1}{2}$ Startseite Online-Bewerbung: INITIATIV01 Anlagen Angaben zur Person Persönliche Daten Hier können sie Dateien anhängen, bestehende Anhänge einsehen oder angehängte Dateien wieder löschen. Sie können nur Dateien bis zu einer Größe von maximal 2,00 MB anhängen. Es können keine Dateien der Typen exe;vbs;js;com;bat angehängt werden. Es können maximal 10 Anlagen angehängt werden. Anschrift  $\overline{\phantom{a}}$ Bildungsweg **Anlagen Name** Schulbildung **Hochschulbildung** Art der Anlage: \*  $\ddot{\sim}$ Fort-/Weiterbildung Durchsuchen. Anschreiben\* Auslandsaufenthalt Arbeitszeugnisse speichern und weiter Bewerberbild Berufsweg Korrespondenzen Lebenslauf\* Ausbildung Schulzeugnisse Praktikum Sonstiges Zertifikate Berufstätigkeit Kenntnisse **IT-Kenntnisse** Sprachkenntnisse Zusatzkenntnisse **Hobbies Soziales Engagement** Angaben zur Bewerbung Œ Zusatzangaben Anlagen  $\mathbf \Omega$ Bewerbung versenden Benutzerprofil anlegen Datenschutzerklärung Bewerbungstipps Fertig **D** Internet  $4100%$  $\mathbf{r}$ Micros...  $C_2$   $C_3$ **H** Start **Q** Postei... **Max** Interfl... Starts... **C** Micros... **■ 4 Wi... → PSI P&I L...** Adobe... DE Desktop<sup>>></sup> ◎4卷M<图 10:24

 $\| \cdot \| \cdot \| \times$ Startseite - Windows Internet Explorer  $\rho$ .  $\left( \left. \right. \right. \right)$ all https://karriere.erbe-med.de/ipersis\_bm/main?fn=bm.profil\_dyn&action=anlagen&prf\_refnr=&bwr\_refnr=533459439&bwg\_refnr=533459441&aendern=0&stl\_refnr=2799  $\frac{1}{2}$   $\times$  Google Bearbeiten Ansicht Favoriten Extras ? Datei De Fay Seite ▼ O Extras ▼  $\mathbb{G}$  +  $\mathbb{S}$ \* \* Startseite Online-Bewerbung: INITIATIV01 Anlagen Angaben zur Person Persönliche Daten Hier können sie Dateien anhängen, bestehende Anhänge einsehen oder angehängte Dateien wieder löschen. Sie können nur Dateien bis zu einer Größe von maximal 2,00 MB anhängen. Es können keine Dateien der Typen exe;vbs;js;com;bat angehängt werden. Es können maximal 10 Anlagen angehängt werden. Anschrift  $\overline{\phantom{a}}$ Bildungsweg **Anlagen Name** Schulbildung **Hochschulbildung**  $\checkmark$ Art der Anlage: \* Bewerberbild Fort-/Weiterbildung Durchsuchen. Auslandsaufenthalt Speichern Speichern und weiter Berufsweg Ausbildung  $\sqrt{2|\mathsf{x}|}$ Praktikum Datei auswählen Berufstätigkeit ▼ ○ 白び囲 Suchen in: 319.06.09 Abschied Kenntnisse  $\bullet$ **IT-Kenntnisse** Zuletzt Sprachkenntnisse verwendete D. Zusatzkenntnisse C **Hobbies** Desktop IMG 0376 **Soziales Engagement**  $\mathbf{v}_i$ Angaben zur Bewerbung Œ Eigene Dateien Zusatzangaben  $\mathbf{G}$ Anlagen Arbeitsplatz Bewerbung versenden Benutzerprofil anlegen IMG\_0376  $\blacksquare$ Öffnen Netzwerkumgeb Dateiname: Datenschutzerklärung ung Dateityp: Alle Dateien ["."]  $\blacksquare$ Abbrechen Bewerbungstipps **D** Internet  $4100%$  $C_2$   $C_3$ 

Micros...

Starts...

Micros...

**M** 4 Will  $\rightarrow$  **PS P8I L...** 

Adobe...

DE Desktop<sup>>></sup>

◎4卷Mで図 10:25

**H** Start

C Postei...

**Max** Interfl...